# **DVD 49 och DVD 39** DVD-Spelare

# BRUKSANVISNING

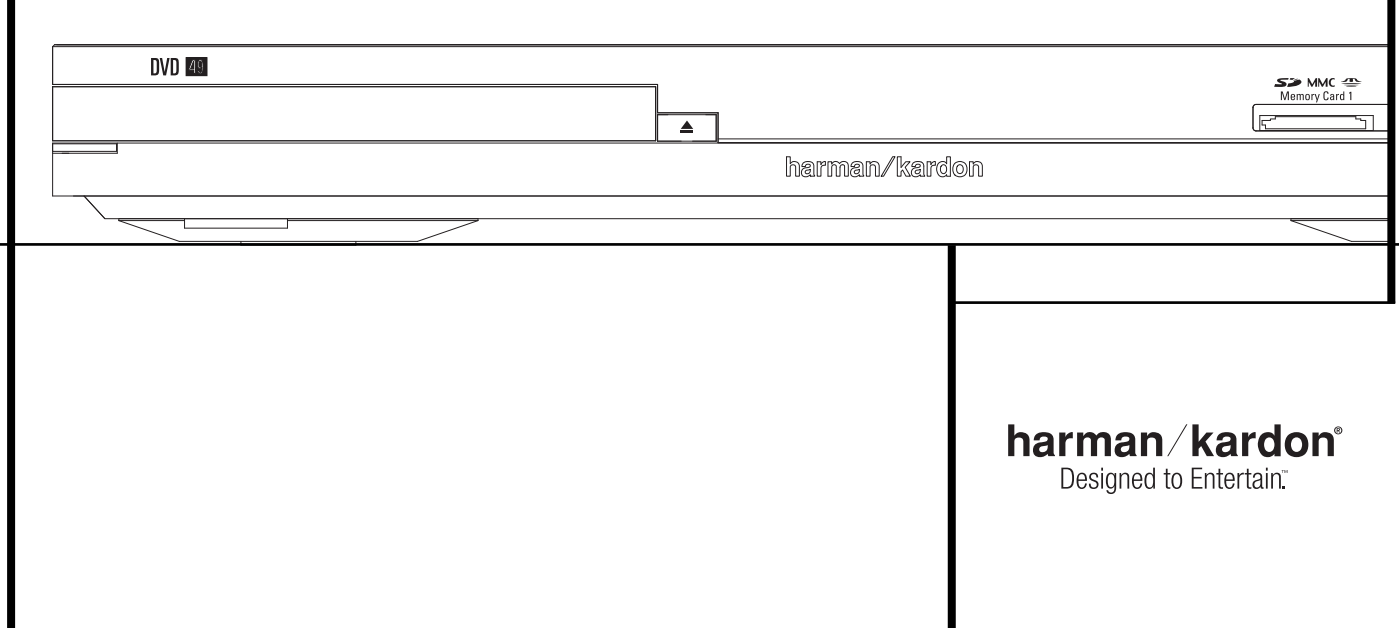

# **Innehållsförteckning**

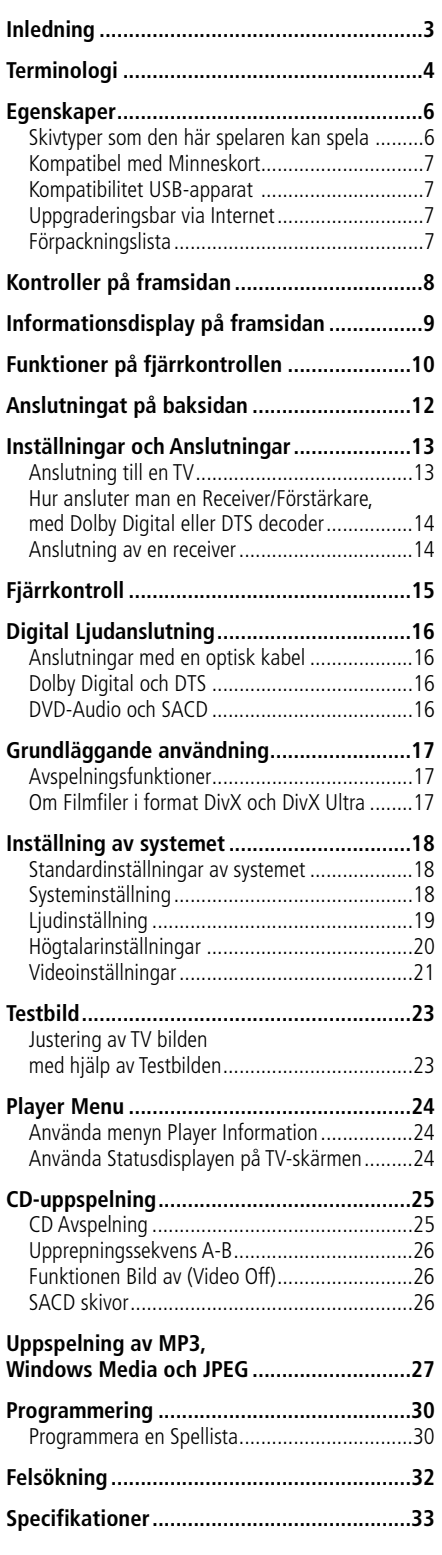

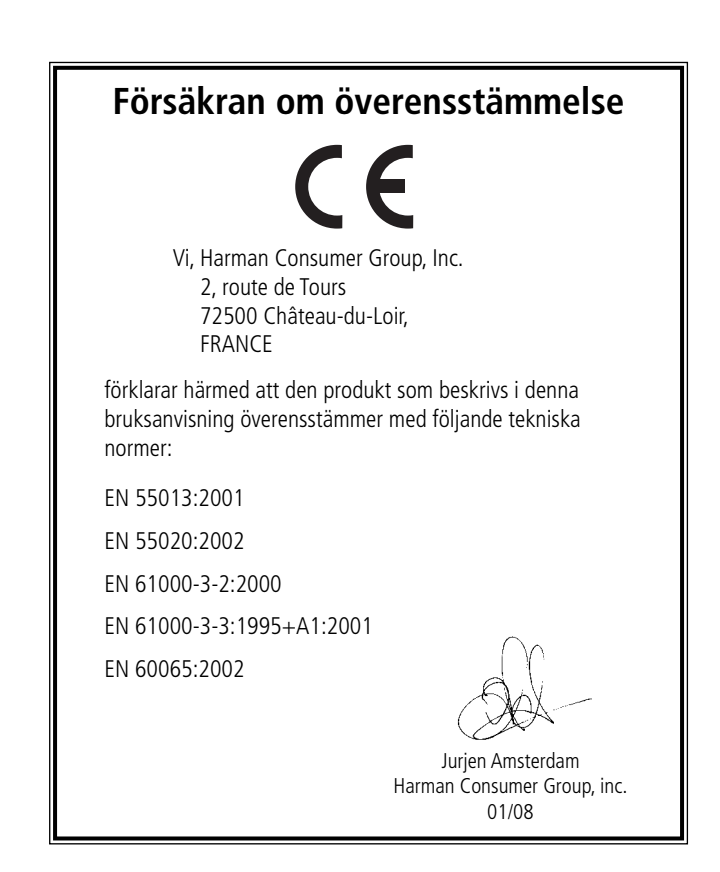

**OBS!** Denna DVD-spelare är konstruerad och tillverkad för att vara kompatibel med den regioninformation som finns kodad på de flesta DVD-skivor. DVD-spelaren är endast avsedd för

avspelning av skivor med regionkod 2 eller skivor som saknar information om regionkod. Skivor med andra regionkoder kan inte användas på DVD.

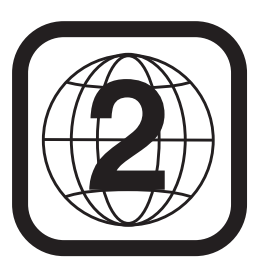

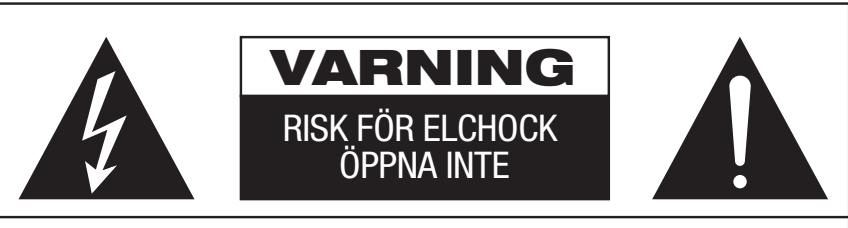

VARNING! AVLÄGSNA INTE HÖLJET (ELLER BAKSIDAN), EFTERSOM DET KAN MEDFÖRA RISK FÖR ELCHOCK. INGA DELAR INUTI APPARATEN KAN REPARERAS AV ANVÄNDAREN. ÖVERLÅT SERVICE ÅT UTBILDADE SERVICETEKNIKER.

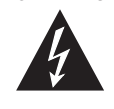

Blixten med pilspetsen innanför en liksidig triangel ska varna användaren för att det finns oisolerad "farlig spänning" innanför produktens hölje som kan vara tillräckligt hög för att medföra risk för elchock hos människor.

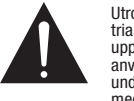

Utropstecknet innanför en liksidig triangel ska fästa användarens uppmärksamhet på att det finns viktiga anvisningar för användning och underhåll (service) i de dokument som medföljer apparaten.

VARNING! UTSÄTT INTE DENNA APPARAT FÖR REGN ELLER FUKT, EFTERSOM DET KAN MEDFÖRA RISK BRAND ELLER ELCHOCK.

# **Tack för att du valde Harman Kardon DVD 49.**

DVD 49 Digital Media Center överbryggar gapet mellan din hembio och den digitala världen med din PC, PDA, digitala kamera och andra apparater. Med sitt minneskort och USB-portar gör DVD 49 det möjligt att spela dina digitala ljudoch bildfiler via ditt hembiosystem utan en massa kablar eller komplicerade nätverkssystem.

Utöver detta är även DVD 49 en hypermodern optisk diskspelare som kan spela av nästan alla musik-, film- och stillbildsskivor i ditt bibliotek med den bästa återgivningskvaliteten som finns tillgänglig idag. Förutom vanliga CD och DVD skivor, spelar DVD 49 även DVD Audio, en HDMI utgång för en okomprimerad bild och ljudöverföring samt DivX och VCD skivor.

Om du har en HDMI klar receiver kan signalen överföras direkt i digialformat med bibehållen kvalitet. Detta innebär minimal påverkan, överföringen sker med endast en kabel för både bild och ljud.

Om du inte har en HDMI klar skärm, kan du använda DVD 49's precisions video D/A omvandlare. Bild signalen finns i Progresivt component, composit och S-video. För bästa möjliga justering av bilden, har vi byggt in en Testbilds funktion, där du kan justera bilden med hjälp av reglagen på din bildskärm eller på DVD spelaren.

Vi har alltid ställt höga krav på ljudkvalitetn från våra harman kardon produkter, detta gör att vi använder oss av D/A omvandlare i audiofil-klass. Naturligvis finns det både digital och koaxial digitalutgång, för en direkt anslutning till en A/V receiver eller processor så du kan ta fördel av Dolby Digital och DTS ljudspåren. Den analoga utgången för nedmixning av DVD Audio och SACD skivor har HiEnd D/A omvandlare för bästa möjiga ljudkvalitet. När ljud-CD skivor spelas, är avspelnings kvalitén "state-of-the-art", motsvarande de bästa spelarna som finns på markanden.

Ett stort antal programmerings möjligheter finns. När du spelar DVD-skivor kan du lätt byta språk, ljudspår, undertext eller bildformat med hjälp av enkla bildskärmsmenyer och symboler.

Om du har ytterligare frågor om denna produkt som inte besvaras i denna handbok, bör du kontakta din återförsäljare, som ju är din närmaste informationskälla.

### **DVD 49**

- **Kan spela flera bild och ljudformat: DVD-Video, DVD Audio skivor, SACD, VCD, CD, CD-R/RW, DVD-R/RW, DVD+R/RW och MP 3 skivor.**
- **Avspelning av DVD uppskalad till 1080p med HDMI 1.2a-utgång för enkelkabel anslutningar**
- USB-ingång i frontpanelen för avspel**ning av kompatibla musik- eller bildfiler från bärbara apparater**
- **Spelar audio- och videofiler från halvledande media kort eller USB-diskar**
- **Högkvalitativ video återgivning med Pixel-by Pixel teknik, progresiv scan och en krets som återskapar den 3/2 Pull-Down process som används när man överför film till video.**
- Komplett Bas Management, vid DVD-**Audio återgivning.**
- **Högkvalitativ 8-bits video processor, Progressiv Scan och Komponent utgång.**
- **D/A** omvandlare.
- **Lättnavigerad skärmmeny.**
- **Avspelning av MP 3 och Windows® WMA ljudskivor och JPEG bildskivor.**
- Samtidig återgivning av MP 3 och JPEG **filer.**
- **Flera programmeringsmöjligheter.**
- **Avspelning av DivX och DivX Ultra komprimerade videofiler**
- **Flera programmeringsmöjligheter.**
- **Flera val för språk, ljudspår och textning.**
- **Möjlighet att välja bildvinkel.**
- **Fjärrkontroll med belysning.**

#### **DVD 39**

- **Kan spela flera bild och ljudformat: DVD-Video, DVD Audio skivor, VCD, CD, CD-R/RW, DVD-R/RW, DVD+R/RW och MP 3 skivor.**
- Avspelning av DVD uppskalad till 1080p **med HDMI 1.2a-utgång för enkelkabel anslutningar**
- **Högkvalitativ video återgivning med Pixel-by Pixel teknik, progresiv scan och en krets som återskapar den 3/2 Pull-Down process som används när man överför film till video.**
- **Komplett Bas Management, vid DVD-Audio återgivning.**
- **Högkvalitativ video processor, Progressiv Scan och Komponent utgång.**
- **D/A** omvandlare.
- **Lättnavigerad skärmmeny.**
- **Avspelning av MP 3 och Windows® WMA ljudskivor och JPEG bildskivor.**
- **Samtidig återgivning av MP 3 och JPEG filer.**
- **Flera programmeringsmöjligheter.**
- **Avspelning av DivX och DivX Ultra komprimerade videofiler**
- **Flera programmeringsmöjligheter.**
- **Flera val för språk, ljudspår och textning.**
- **Möjlighet att välja bildvinkel.**
- **Fjärrkontroll med belysning.**

**SVENSK**

INLEDNING **3**

# **Inledning Terminologi**

# **Läs detta innan du kopplar in produkten.**

Placera DVD-Player på en väl ventilerad plats, där det finns minst 10 cm närmsta yta ovanför, 10 cm på båda sidorna. Undvik att den står i direkt solljus, nära något värmeelement, smutsig eller rökig miljö.

Undvik en placering som gör att det finns risk för nedfallande objekt. Unvik också att det droppar någon vätska på eller runt produkten.

Placera inte följande på produkten:

- Brinnande föremål (ljus), eftersom de kan orsaka en brand, vid en olycka.
- Någon typ av behållare med vätska, eftersom om något händer med behållaren kan vätskan orsaka att produkten inte fungerar.

Täck inte över produkten med tidningspapper, en duk, eller en gardin, etc. Detta kan förhindra ventileringen av produkten. Om temperaturen inne i apparaten ökar för mycket kan en brand uppstå och därmed förstöra produkten.

Placera den nära ett vägguttag, så att du enkelt kan ansluta produkten.

Apparaten är elektriskt kopplad till vägguttaget även när den är i avstängt läge, detta kallas Standby läge.I detta läge är strömförbrukningen minimal.

# **VARNING**

**FÖR ATT MINSKA RISKEN FÖR BRAND ELLER ATT PRODUKTEN BLIR STRÖM - FÖRANDE, PLACERA DÄRFÖR INTE PRODUKTEN I FUKTIG MILJÖ.**

# **Terminologi**

Eftersom DVD-spelare och CD-spelare har vissa egenskaper och viss teknik gemensamma, liknar många termer och funktionsbegrepp som används för DVD-spelare termer och begrepp som du redan känner till från CD-spelare och CDväxlare eller äldre format för videoskivor som laserdisc. Om detta är din första DVD-spelare kan dock vissa termer vara nya för dig. Följande förklaringar skingrar förhoppningsvis en del av mystiken kring DVD och hjälper dig att utnyttja alla möjligheter hos DVD-formatet och DVD.

Med DVD tekniken har lagringskapaciteten på en skiva ökat dramatiskt. På en DVD skiva upptas den största delen av dess kapacitet av MPEG 2 signalen (bilden) och det flerkanaliga ljudspåret Dolby Digital eller DTS. Denna information är komprimerad.

**Bildformat:** Betecknar TV-bildens bredd i förhållande till höjden. På en vanlig TV-apparat är förhållandet mellan bredd och höjd fyra till tre, och därför kallas förhållandet "4.3". Nyare bredbildsskärmar har ett förhållande mellan bredd och höjd på sexton till nio, vilket gör att de påminner mer om filmduken i en biograf. Programmaterialet på en DVD-skiva kan vara inspelat i det ena eller andra av dessa format, och dessutom kan du konfigurera DVD för avspelning i endera formatet, beroende på vilka funktioner som är inspelade på skivan.

**Component Video:** Denna form av signal elimienterar många av de fel som en vanlig Komposit signal har. Genom att dela upp signalen i en luminans kanal (Y kanalen) och två färgkanaler (Pr pch Pb). Med en Component video anslutning kommer du att få en bättre bildupplösning som eliminerar många av de fel, t.ex. "moire" mönster i bilden som du ofta ser om bilden innehåller något rutigt. För att utnyttja Component signalen måste du ha en bildskärm som har en Component ingång. Anslut inte Component signalen till en Composit eller S-video ingång på din TV eller din bildskärm.

**Groupe:** Individuella spår på en DVD Audio skiva kan kombineras till Groups. Det kan finnas mer en en Groupe på en skiva. Beroende på hur producenten har bestämnt programet kan Gruppen innehålla olika programmaterial, eller de kan repetera skivans innehåll i olika ljudformat, så som 5,1 eller högupplöst stereo.

#### **HDCP (High-Bandwidth Digital Content**

**Protection ):** HDCP är en teknik för att undvika olaglig kopiering från en DVD spelare (eller annan video källa) till en video display när man använder HDMI eller DVI anslutning. För att kunna använda HDMI utgångens förbättrade kvalitet, måste din TV ha en ingång som kan hantera HDCP signalen. De flesta bildskärmar med HDMI ingångar kan hantera HDCP men inte alla DVI displayer. Kontrollera med din bildskärma bruksanvisning om den är HDCP klar.

#### **HDMI (High-Definition Multimedia**

**Interface):** HDMI är en serie-bus signal mellan en DVD spelare och en bildskärm eller receiver. Med 5 Gbps bandbredd är det möjligt att över föra HD signal samt en flerkanalig ljudsignal i en enda kabel. Med HDMI kan DVD 49 överföra en högupplöst bild (720p eller 1080p) och 5,1 Dolby Digital eller DTS allt genom en enda kabel.

**JPEG Filer:** JPEG står för Joint Photographic Expert Groupe, vilket är en stadard för komprimering av stillbilder. JPEG filer kan skapas på en dator, eller i en digital kamera eller genom att scanna photografier. Dessa filer kan sen läggas på en CD rom. DVD 49 kan avspela dessa filer så att du kan se dessa på din bildskärm.

**Titel:** En titel på en DVD-skiva definieras som en hel film eller ett helt program. Producenten kan välja att ha hur många kapitel som helst inom en titel. De flesta skivor innehåller bara en titel, men vissa kan innehålla flera.

**Kapitel:** En DVD skiva är indelad i kapitel eller titel. Kapitel är de inprogrammerade sektionerna som finns på en enskild titel.

Kapitel kan gemföras med spåren på en vanlig CD-skiva.

**Progressiv Scan:** Tack vare DVD skivans stora kapacitet, kan videosignalen lagras i progressivt format. Detta innebär att alla linjer i en bild kan visas på samma gång. DVD 49 har en Tru Progressiv Scan utgång som resuterar i en 40% bättre ljusåtergivning än vid en normal TV och med en förbättrad detaljåtergivning, högupplöst bild utan synbara linjer och rörliga fel.

**WMA Filer:** WMA (Windows Media Audio) är en ljudkomprimerings-format utvecklat av Microsoft Corporation för använding tillsammans med Windows media Player. Filerna kan vara mycker mindre än en MP 3 fil, men med samma kvalitet. DVD 49 kan avspela dessa WMA filer. Observera att Windows Media Player kan hantera andra filformat, men DVD 49 kan endast spela de filer som är i wma. Se sid. 27 för mer info. om WMA filsupport.

**Flera bildvinklar:** På DVD-skivor är det möjligt att lagra tagningar av samma scen ur upp till fyra olika vinklar. Om skivan är kodad med information för flera vinklar kan du byta mellan vinklarna med hjälp av Angle-knappen. För närvarande finns det få skivor där denna möjlighet utnyttjas, och då kan det röra sig om korta sekvenser. Producenten lägger vanligtvis in en ikon eller en symbol som indikerar att möjligheten att välja bildvinkel finns.

**Reading:** Detta medelande är det första du ser efter det att du har stoppa i en skiva och stängt skivfacket. Meddelandet innebär att DVD-spelaren först måste undersöka om skivan är en CDeller DVD-skiva och sedan ta fram information om materialet på skivan, till exempel språk, bildformat, undertexter och antal titlar. Det är normalt att det dröjer något medan innehållet på skivan avläses.

**Resume:** Stop-knappen på DVD fungerar inte på samma sätt som på CD-spelare. När du trycker in Stop-knappen på en vanlig CD-spelare avbryts helt enkelt avspelningen. När du sedan trycker in startknappen igen börjar avspelningen från början. På DVD kan du emellertid välja mellan två alternativ när du spelar av DVD-skivor. Om du trycker in Stop en gång avbryts avspelningen, men apparaten ställs i själva verket i resume-läge. Detta innebär att du avbryter avspelningen och att nästa gång du trycker in Play återupptas avspelningen från den punkt där Stop-knappen trycktes in. Detta är användbart om du tittar på en film och måste avbryta visningen men vill gå tillbaka till samma punkt. Om du trycker in Stopknappen två gånger stoppas apparaten på traditionellt sätt. När du sedan spelar skivan igen börjar avspelningen från början.

#### **DivX**

DivX är namnet på en revolutionerande ny videocodec som baseras på komprimeringsstandarden MPEG-4 för video. Med den här DVD-spelaren kan du spela av skivor som har skapats med DivX-program. DVD-spelarens avspelningsfunktioner för DivX-videoskivor varierar beroende på vilken DivX-programversion som användes för att skapa filmerna. Mer information om de olika programversionerna för DivX finns på www.divx.com.

#### **SACD (Super Audio Compact Disc,**

**DVD 49):** SACD ljudformatet har en förbättrad ljudkvlitet gemfört med en CD skiva. Systemet har utvecklats av samma företag som utvecklade CD skivan.En SACD skiva kan innehålla upp till 7 gånger mer data en en vanlig CD skiva. Tekninken innebär att man använder en mycker högre samplingsfrekvens i ett 1-bits format, där man inte behöver nedsampla signalen att passa cd formatet. Ljudkvaliteten kan därmed bibehållas från urprungssignalen. Signalen innehållaer en så väl uppsamplad signal så att det inte behövs någon form av interpolerings-teknik vid avspelning. De flesta SACD skivor har dubbla lager, ett lager innehåller en vanlig CD format för möjlig avspeling i en vanlig cd spelare och ett lager en högupplöst version. SACD formatet kan innehålla både en två kanalig och en multikanlig version.

# **Video Egenskaper**

- HDMI utgång för en kabel anslutning till en HD klar bildskärm.
- Avancerad MPEG 2 video dekoder.
- Test signal för justering av ljus, kontrast och färg på din TV.
- Med NTSC/PAL konvertering får man PAL kvalitet med NTSC skivor.
- Möjlighet att spela av skivor med dubbla skikt.
- Progressiv Skanning komponent video utgångar (NTSC och PAL).
- Kan avspela skivor med JPEG bildfiler.

# **Digitala Ljud Egenskaper**

- Inbyggd DVD Audio dekoder.
- Om du ansluter den digitala utgången till en DTS eller Dolby Digital dekoder kan du avkoda den digitala 5.1 signalen, som finns på DVD skivor.
- DVD kan återge PCM signaler med följande format 16-24 bits och 44 - 96 kHz sampling. (denna signal finns även på den digital utgången se sid. 16).
- Optisk och Koaxial digitalutgång.

# **Ingångar (Endast DVD 49)**

- Minneskortsplats 1: SD/MMC, Memory Stick
- Minneskortsplats 2: Compact Flash
- USB: Flash-disk, endast klientapparater
- Infraröd Fiärrkontroll

# **Utgångar**

- Analog Audio: 2-kanals och 6-kanals
- Infraröd Fjärrkontroll
- Digital audio: Koaxial och optisk • Digital Audio/Video: HDMI
- Analog Video: Komposit, S-video och kom ponent

# **Minneskort (Endast DVD 49)**

- Plats 1 accepterar Secure Digital (SD), Multimedia Card (MMC) och Memory Stick (kompatibel med Magic Gate) kort. Andra slag av kort kan användas med en kompatibel adapter, men ingen garanti ges att de igenkänns av DVD 49.
- Plats 2 accepterar Compact Flash 1 (CF), eller kort som använder en adapter kompatibel med Compact Flash 1.
- Minneskort större än 1GB kanske inte fungerar korrekt.
- Videoformat som stöds: MPEG-2 digitala videofiler.

# **Andra Användbara Egenskaper**

- Funktionsfält för skivinformation eller information från spelaren samt för att snabbt söka till DVD´s olika funktioner.
- Textremsa för olika språk.
- Valbar bildvinkel, fungerar endast när du har en skiva som innehåller flera bildvinklar.
- Valbart språk på dialogen, fungerar endast när du har en skiva som innehåller flera språk på dialogen.
- Inställningsmenyer
- 4-stegs Zoom (av, x1, x2, x3) play och paus.
- Fjärrkontroll med belysning
- Direkt RGB utgång via SCART (valbar) för framtida uppgraderingar av programvaran åtkomliga via Internet. (See information below.)
- *\** Antalet textremsor, bestäms av vad som finns på skivan.

# **Spelar både CD och DVD skivor**

• DVD 49 kommer att spela alla konventionella Audio CD eller inspelningsbara (CD-R) eller återinspelningsbara CD (CD-RW), MP3, WMA (v9) eller alla DivX eller VCD eller DVD/Video med regionskod 0 eller 2.

# **Skivtyper som den här spelaren kan spela**

Följande skivformat kan spelas (8cm och 12 cm storlek):

- DVD-AUDIO
- SACD (Endast DVD 49)
- $\bullet$  DVD
- DVD-R
- DVD-RW
- DVD+R
- DVD+RW
- CD
- $\bullet$  CD-R
- CD-RW
- VCD
- $\bullet$  VMA  $(v9)$

**OBS!** På grund av skillnader i format mellan olika skivor kan vissa skivor ha en blandning av egenskaper som inte är kompatibla med DVD 49. Även om DVD 49 har en rad funktioner innehåller inte alla skivor alla möjligheter inom DVD 49-systemet. Även om DVD 49 kan användas för skivor med flera bildvinklar är sålunda denna funktion endast tillgänglig när skivan är särskilt kodad för avspelning av flera vinklar. Vidare kan DVD 49 användas för ljudspår i både Dolby Digital och DTS, men antal och typer av tillgängliga spår skiljer sig åt mellan olika skivor. Om du vill vara säker på att en viss funktion eller ett alternativ för ljudspår är tillgängligt bör du kontrollera på skivomslaget vilka alternativ som har utnyttjats.

- Kapaciteten att spela CD-R, CD-RW, WMA, JPEG, MP3, DivX, VCD/SVCD, DVD-R, DVD+R, DVD-RW och DVD+RW skivor kan variera beroende på kvalitén på skivan och var den är inspelad.
- DVD 49 är kompatibel med de flesta skivor som spelats in med filer som är kodade i formaten MP3, Windows Media 8 och JPEG för stillbilder. Tänk på att olikheter i de kodare och codecs som används och bithastigheten på kodningen kan påverka DVD 49:s förmåga att spela upp vissa skivor. Därför kan en fullständig kompatibilitet med alla kodare och versioner av codecs inte garanteras. För bästa resultat rekommenderar vi att MP3-filer kodas med en bithastighet mellan 32 kbit/s och 320 kbit/s. WMA-filer bör kodas med en bithastighet mellan 64 kbit/s och 320 kbit/s. Även om DVD 49 kan spela upp vissa WMA9-filer stöds inte alla funktioner i version 9. JPEG-filer bör inte innehålla mer än 5 megapixlar och filstorleken bör inte över stiga 5 MB.
- SACD skivor, finns i både som endast SACD och i hybridform. Hybrid skivan innehåller både ett vanlig CD lager och ett högupplöst SACD lager, vilket innebär att skivan kan avspelas på alla CD spelare. DVD 49 kan spela båda typerna av skivor. Om du skall spela en hybrid skiva kommer SACD lagret att vara det som väljs först.
- SACD kan också innehålla en multikanal format. DVD 49 kan spela båda formaten, multikanalsignalen kopplas via **6-Channel** Output *O*.

# **DVD 49 kan INTE spela förljande skivtyper.**

- DVD-Rom data skivor
- DVD-RAM skivor
- CD-I skivor
- CD-G skivor
- SVCD skivor
- Kodak Photo CD ( Kodak Picture CD skivor kan avspela på DVD 49).
- Skivor för videospel
- Skivor som är inspelade i VR läge eller någon annan typ än SP.
- HD optiska skivor typ WMVHD, HD-DVD och Blu-ray.

# **Kompatibel med Minneskort (Endast DVD 49)**

Följande typer av minneskort kan användas med DVD 49:

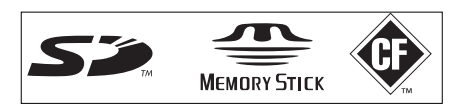

DVD 49 kommer att spela de flesta inspelningsbara minneskort, men vi kan inte garantera fullständig avspelningskompatibilitet pga. den stora variationen av inspelare och tomma media. Vi kan inte grantera avspelningskompatibilitet för kort större minneskapacitet än 1GB.

- Både Secure Digital (SD) och Multimedia Card (MMC)minneskort kan användas i Kortplats 1. De mindre miniSD- och microSD-korten kan användas i Kortplats 1, men de kräver en adapter (medföljer inte).
- Memory Stickkort kan också användas i Kortplats 1. Orginalkorten av typen Memory Stick kan användas för sig, men en adapter (medföljer inte) krävs för de mindre korten Memory Stick Duo.
- Compact Flash 1 kan användas i Kortplats 2. Compact Flash II och microdrives är inte kompatibla med DVD 49.
- Kortplats 1 accepterar endast korten SD, MMC och Memory Stick. Kortplats 2 accepterar endast kort Compact Flash 1. Försök inte att installera ett kort i en kortplats som inte är avsett för den korttypen.
- Användande av kort med större minneskapacitet än 1GB rekommenderas inte tillsammans med DVD 49.

# **Kortplats 1**

För försiktigt in ett kort SD, MMC eller Memory Stick, med etikettsidan uppåt, och tryck det hela vägen in tills det klickar. Avlägsna kortet försiktigt genom att tryck in det igen tills det lossas, och sedan kan du dra ut det ur kortplatsen.

# **Kortplats 2**

För försiktigt in ett kort Compact Flash I, etikettsidan upp, genom att trycka det hela vägen in t.o.m. det är fast förankrat i kortplatsen. Avlägsna korten genom att dra ut det ur kortplatsen. DVD 49 måste stängas av innan man installerar eller avlägsnar USB-apparat, SD eller MMC-kort, Memory Stick eller Compact Flash-kort.

#### **Kompatibilitet USB-apparat (Endast DVD 49)**

USB-apparater, som t.ex. flashdiskar och vissa portabla hårddiskar, kan anslutas till USB-porten på DVD 49. Anslut inte din PC till DVD 49. Pga. dess mjukvarudesign är iPods och alla apparater som även fungerar som fristående MP3- eller WMA-spelare inte kompatibla med DVD 49, även om de används i hårddisksläge.

För försiktigt in kontakten från din USB-apparat i USB- Porten, uppmärksammande placeringen av kontaktens och USB-porten plasttungor så de glider in i varandra. Avlägsna apparaten genom att dra ut den ur porten.

DVD 49 måste stängas av innan man installerar eller avlägsnar en USB-apparat.

# **Uppgraderingsbar via Internet**

Hårdvaran (firmware) som kontrollerar funktionaliteten på Harman Kardon DVD är fullt uppgraderingsbar. I händelse av framtida förbättringar på dess förfarande och egenskaper, kommer det att bli möjligt att ladda ner uppgraderingar av hårdvaran (firmware) från

www.harmankardon.com/International/ Allt du behöver göra är att skapa en CD-R med data och sätta in den i DVD för automatisk uppgradering.

# **Förpackningslista**

1 Harman Kardon DVD spelare

- 1 fjärrkontroll
- 2 AA batterier
- 1 A/V kabel för analogt stereo ljud och komposit video
- 1 S-Videokabel
- 1 HDMI kabel
- 1 bruksanvisning
- 1 Fjärrkontrollkabel
- 1 Strömkabel

# **Kontroller på framsidan**

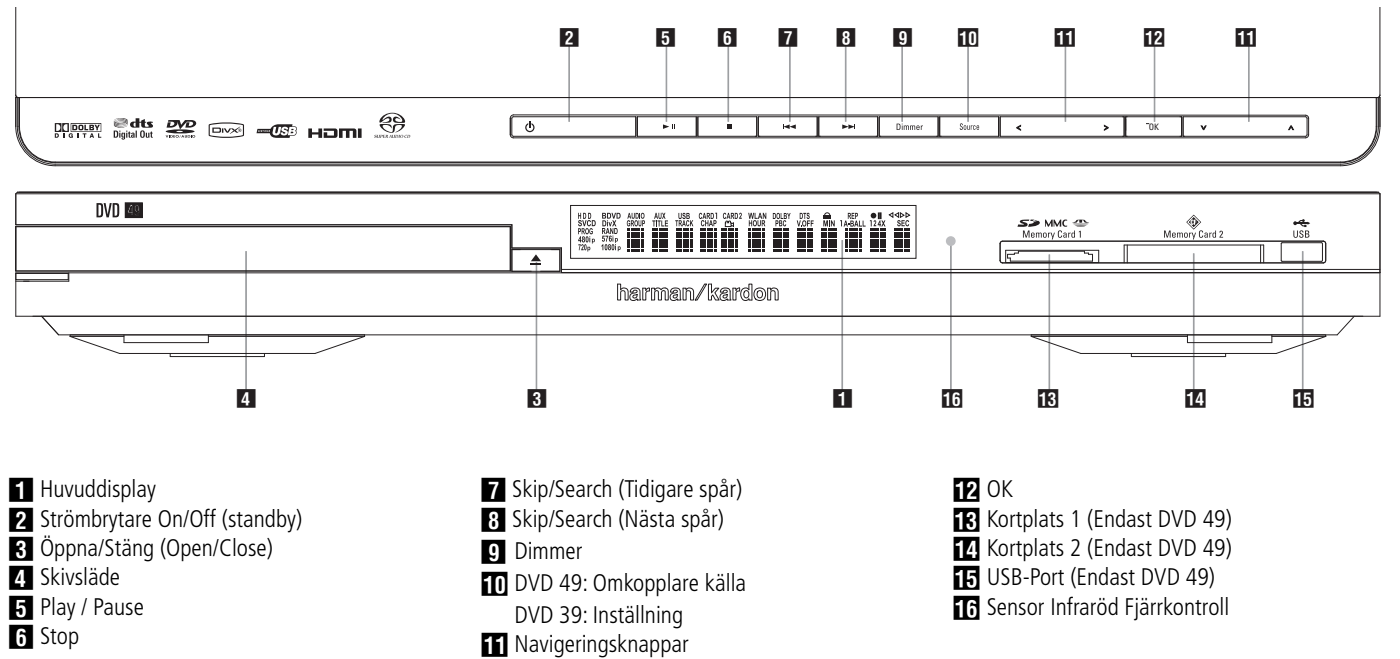

- **Huvuddisplay:** Denna display visar medelanden och olika inställningsläge.

**12 Strömbrytare On/Off (standby):** Tryck in denna knapp en gång om du vill sätta på DVD spelaren och tryck sen en gång till om du vill ställa apparaten i standbyläge.

2 **Öppna/Stäng (Open/Close):** Tryck på denna knapp för att öppna eller stänga skivsläden.

# 3 **Skivsläde**.

4 **Play / Pause:** Tryck på denna knapp för att starta avspelning eller för att återta avspelning efter Pause har varit intryckt. Tryck in denna knapp om du vill göra ett tillfälligt avbrott i avspelningen. Du återupptar sedan avspelningen genom att trycka in knappen igen. Om avspelning av en DVD-skiva pågår fryses bilden när knappen trycks in.

**5 Stop:** Tryck in denna knapp en gång om du vill ställa apparaten i Resume-läge, vilket innebär att avspelningen avbryts. Så länge som släden inte förs ut eller skivan byts återupptas avspelningen sedan från samma punkt på skivan när du trycker in Play igen. Resume fungerar också om apparaten har stängts av. Om du vill stoppa skivan och börja avspelningen från början trycker du in knappen två gånger.

**Fall Skip/Search (Tidigare spår):** Tryck på denna knapp för att flytta bakåt genom musik spåren på en CD-skiva eller kapitlen på en DVDskiva. För att söka bakåt, med någon av de sökningshastigheter som finns, skall knappen hållas intryckt.

7 **Skip/Search (Nästa spår):** Tryck på denna knapp för att flytta framåt genom musik spåren på en CD-skiva eller kapitlen på en DVD-skiva. För att söka bakåt, med någon av de söknings-

hastigheter som finns, skall knappen hållas intryckt.

**8 Dimmer (Liusstyrke):** Tryck in denna knapp om du vill ändra ljusstyrkan på informationsdisplayen med 50 % eller stänga av displayen helt i följande ordning: FULL LJUSSTYRKA  $\rightarrow$  HALV LJUSSTYRKA  $\rightarrow$ AV ➔ FULL LJUSSTYRKA.

**10 Omkopplare källa (på DVD 49):** Tryck på denna knapp för att se aktuellt val av källmedia. Om en mediakälla är tillgänglig, dvs., om media är installerad för tillfället, kommer ikonen för källan att visas med normal ljusstyrka. Om ingen media är installerad i en speciell källa, dvs. om en kortplats är tom, kommer dess ikon att ha en dimmad ton och kan inte väljas. Du kan alltid välja Skivspelaren eller de Sekundära Analoga Audioingångarna, även om det inte finns media närvarande. Använd knapparna </a>/>/>**/>** för att bläddra genom de tillgängliga källorna, och tryck på OK knappen för att välja och byta till den markerade källan.

**NOTERING:** Det går inte att välja en ny källa medan den aktuella källan spelar av eller är pausad. Tryck på stoppknappen innan du väljer en ny källa.

9 **Inställning (på DVD 39):** Tryck på den här knappen om du vill använda DVD 49-spelarens menysystem på TV-skärmen för att justera spelarens konfigurationsinställningar.

A B M **/** N **/**K**/**L**Navigerings- och OK knappar:** Använd dessa knappar för att bläddra i menyerna på skärmen, och tryck på OK knappen för att välja ett objekt. Knapparna </a> kan användas för att skifta mellan låten eller fillistan på skärmens vänstra sida och inställningarna på den högra sidan.

Tryck på och håll Navigeringsknappen för att bläddra snabbare. När en mapp är markerad, tryck på OK knappen för att expandera den.

Markera "Upp"-linjen och tryck på OK knappen för att stänga en mapp och se innehållet i nästa högre nivå på disken, kortet eller apparaten. När en fil eller låt är markerad, tryck på OK knappen för att starta avspelning. **Kortplats 1 (Endast DVD 49): För in ett** 

minneskort av typen SD, MMC eller Memory Stick i denna kortplats genom att försiktigt trycka det hela vägen in till det klickar. Denna kortplats tar även emot miniSD, microSD och Memory Stick Duo när de används med en lämplig adapter, som kan hittas i de flesta elektronik och datorbutiker. Avlägsna ett kort genom att trycka in det försiktigt tills det lossar, och drag sedan ut det helt från kortplatsen.

**Z** Kortplats 2 (Endast DVD 49): För in ett kort av typen Compact Flash I i denna kortplats genom att försiktigt trycka det hela vägen in t.o.m. det är fast förankrat i kortplatsen Avlägsna det genom att dra ut det helt från kortplatsen.

**IF USB- Port (Endast DVD 49):** För in kontakten från USB-apparaten uppmärksammande placeringen av kontaktens och USB-porten plasttungor så de glider in i varandra. Anslut inte en dator till denna port.

**F Sensor Infraröd Fjärrkontroll.** 

# **Informationsdisplay på framsidan**

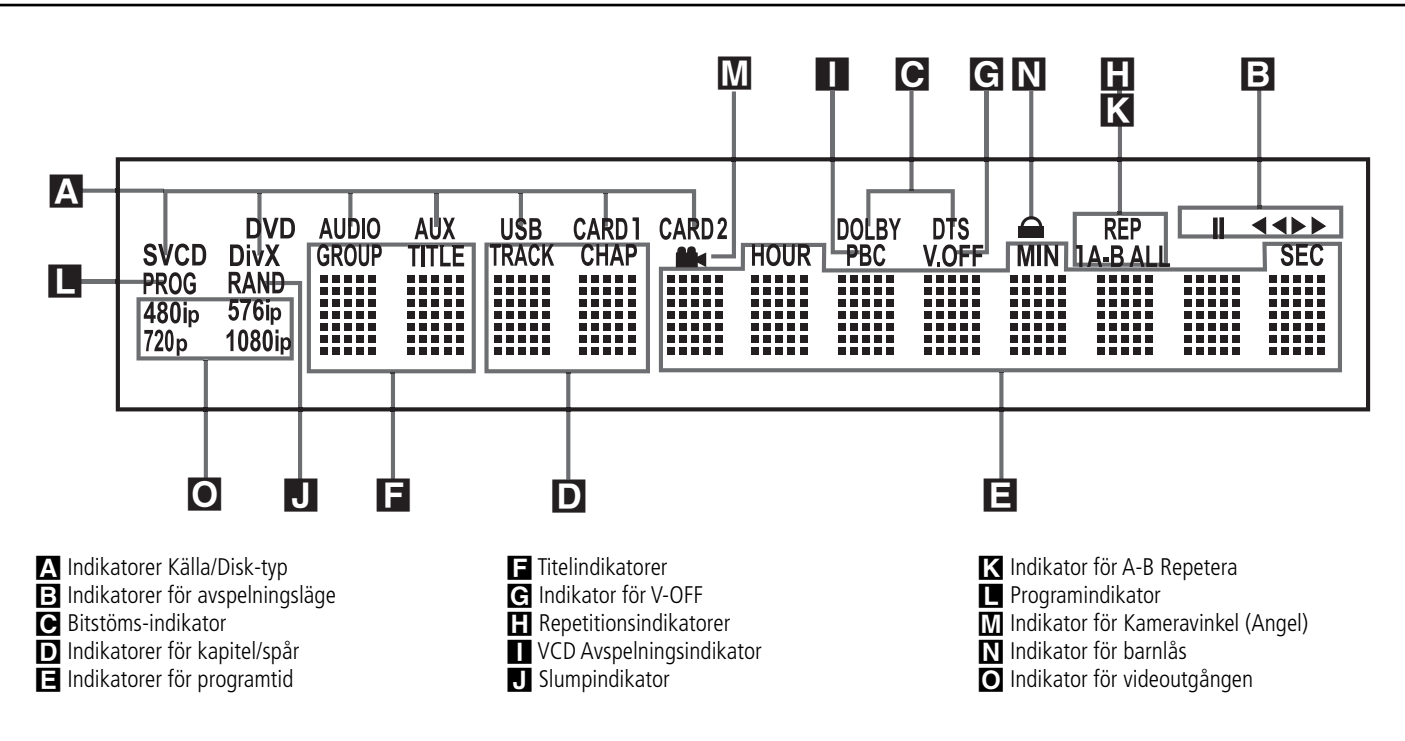

A **Källindikatorer:** En av indikatorerna för Disktyp, Sekundär Ingång, USB, Kort 1 eller Kort 2 kommer att lysa för aktuell mediakälla. Under inspelning kommer både indikatorerna för källa och destinationsmedia att lysa.

**Indikatorer Disktyp:** Indikatorerna för DVD, DVD-Audio, CD, VCD eller SVCD kommer att lysa för att visa vilken slags disk som spelas för tillfället.

**B** Indikatorer för avspelningsläge: Dessa indikatorer tänds och visar aktuellt avspelningsläge:

 $\blacktriangleright$  tänds när en skiva spelas av i normalt läge.

H Lyser när skivan är i Snabb Sökningsläge Framåt. Bannern On-screen visar den valda hastigheten (x2, x4, x8, x16)

1 Tänds när skivan står i pausläge.

G Lyser när skivan är I Snabb Sökningsläge Bakåt. Bannern på skärmen visar den valda hastigheten (x2, x4, x8, x16)

C **Bitströms-indikator:** Om du spelar en Dolby Digital, DTS eller en PCM skiva kommer någon av dessa indikatorer att lysa. DVD Audio, MP 3 och WMA indikeras av **Disc Type Indicatorn** A.

D **Indikatorer för kapitel/spår:** När en DVD-skiva spelas av visar dessa två positioner på displayen aktuellt kapitel. När en CD-skiva spelas av visar de aktuellt spårnummer.

E **Indikatorer för programtid:** Dessa positioner på displayen visar speltid för en DVDskiva som spelas av. När en CD-skiva spelas visar dessa indikatorer tid för det aktuella spåret, återstående tid för det aktuella spåret eller total återstående tid på skivan.

**OBS!** Indikatorerna **DEF** för programtid visar även textmeddelanden om status för DVD, däribland LOADING när en skiva sätts i, POWER OFF när apparaten stängs av och DISC ERROR när en skiva som inte kan användas i DVD läggs i avspelningspositionen.

F **Titelindikatorer:** Dessa två positioner på displayen visar aktuellt titelnummer när en DVDskiva spelas av.

G **Indikatorn för V-OFF:** denna indikator lyser när apparatens video utgång har blivit avstängd genom intryckning av V-OFF knappen på fjärrkontrollen.

**H** Repetitionsindikatorer: Dessa indikatorer tänds när någon av repetitionsfunktionerna används.

**I VCD Avspelningsindikator: Denna** indikatorn lyser om du spelar en VCD skiva.

J **Slumpindikator:** Denna indikator tänds när apparaten står i läge för slumpavspelning.

**K** Indikator för A-B Repetera: Denna indikator lyser när ett specifikt avsnitt för repeterad avspelning har valts.

L **Programindikator:** Denna indikator tänds när programmeringsfunktionerna används.

#### M **Indikator för Kameravinkel (Angle):**

Denna indikator blinkar när en alternativ betraktnings vinkel är tillgänglig på den DVD som för närvarande spelas.

N **Indikator för barnlås:** Denna indikator tänds när barnlåset är aktiverat och ingen kan ändra åldersgränsen utan att ange en kod.

O **Indikatorer för Videoupplösning:**

Antingen indikatorn för 576i eller 576p kommer att lysa för att visa om utgångarna för Komponentvideo är i läget progressiv scan. När Utgångarna för Komposit eller S-Video används kommer denna indikator alltid att visa det förinställda 576i (interlaced scan), även om du försöker ändra inställningen för Utgångsupplösning i menyn för Videoinställningar till en högre videoupplösning. När Utgången för HDMI används kommer videoupplösningen att visas. HDMIutgången kommer att skala upp källmaterialet till en högre upplösning, som visas i menyn VIDEOINSTÄLLNING (förklarad i sektionen Startinställning). Du kan ändra upplösningsinställningarna för Video Ut till en lägre upplösning för att förbättra bildkvaliteten med hjälp av menyn VIDEOINSTÄLLNING. När du ställer in en specifik videoupplösning för en HDMI-utgång och DVD 49 avgör att videoskärmen klarar av denna upplösning, kommer dess indikator att tändas och det visas kort i Meddelandeskärmen och på skärmen.

# **Funktioner på fjärrkontrollen**

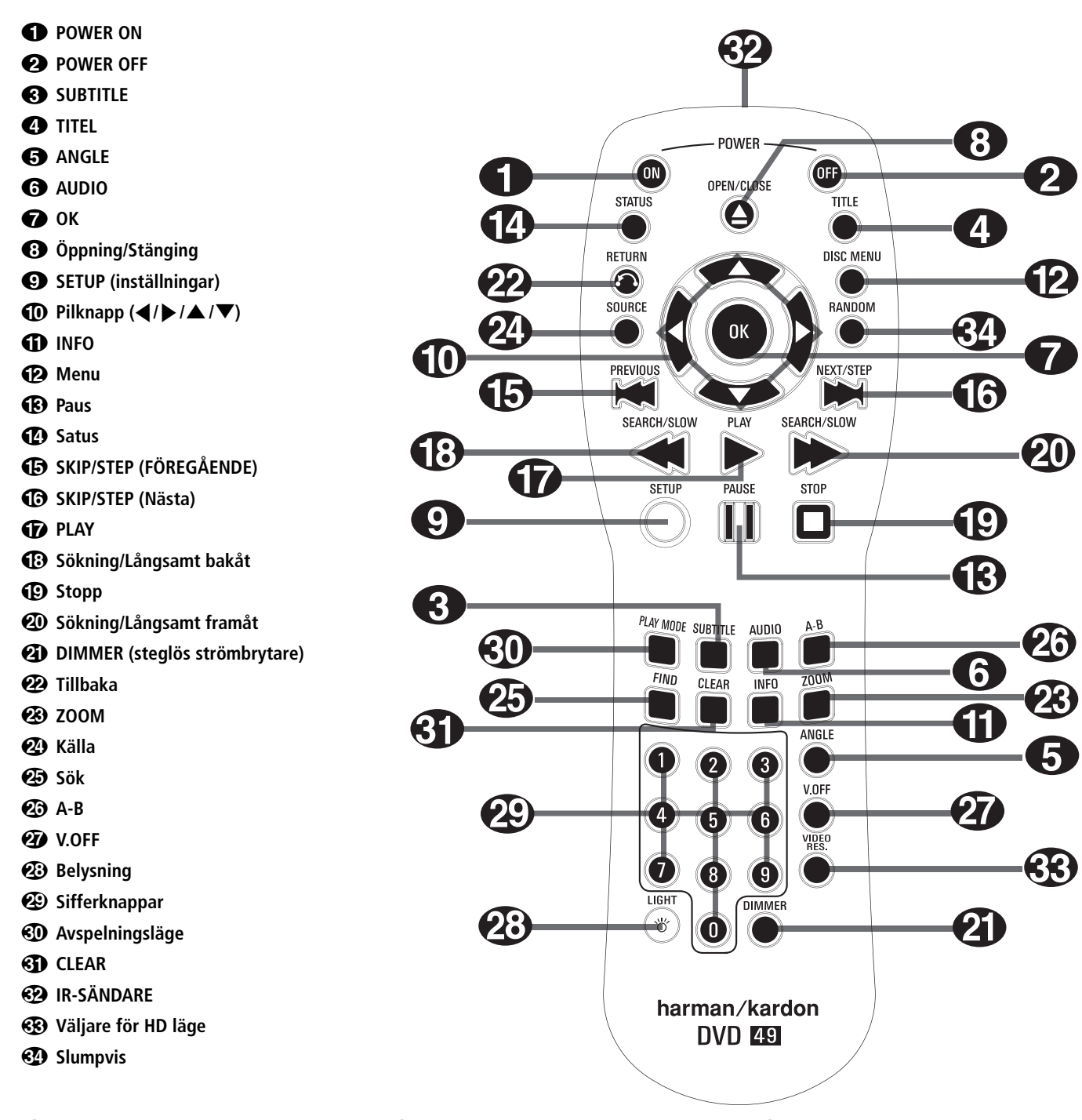

0 **POWER ON:** DVD-spelaren slås på från standbyläge (Harman Kardon-symbolen visas på skärmen).

**2 POWER OFF: DVD-spelaren ställs i** standbyläge.

2 **SUBTITLE:** Med denna knapp väljer du vilket språk som du vill att filmen skall textas med. Man kan också stänga av textnings funktionen med denna knapp.

**Obs!** På grund av att DVD-skivor skapas på olika sätt händer det att de språk på undertextningen som DVD 49 visar inte är de språk som faktiskt finns på skivan. Du rekommenderas därför att välja undertextning från skivans meny på TVskärmen.

3**Titel:** Om du trycker på denna knapp vid avspelning, kommer spelaren att återgå till att spela det första spåret på skivan.

Om du spelar en DVD Audio skiva som har flera olika format, som DVD 49 kan hantera, t.ex. PCM leer Dolby Digital 5.1, kan du skifta mellan dessa format genom att trycka på denna knapp.

4**Vinkel:** Med denna knapp kan du välja de olika kamera-vinklar, som finns på vissa skivor. Med knappen kan du också byta JPEG bild på en skiva.

5**AUDIO:** Ljudet ställs om till olika språk. (Om DVD innehåller ljud för olika språk.)

6 **OK:** Tryck på denna knapp för att aktivera en inställning.

7 **Öppning/stängning:** Öppna eller stäng skivfacket med denna knapp.

8 **SETUP:** Tryck på den här knappen om du vill använda DVD 49-spelarens menysystem på TV-skärmen för att justera spelarens konfigurationsinställningar. Tänk på att du måste trycka på knappen **InfoO** för att få tillgång till menyn Player Information där du kan hitta detaljerad information om skivan och konfigurera skivans uppspelningsläge.

9 **Pilknapp (**M **/** N **/**K**/**L**):** Används för att flytta på markören när du använder OSD.

# **Funktioner på fjärrkontrollen**

A **INFO:** Tryck på denna knapp för att få detajerad information om den skiva du spelar (Bit-storlek på bild och ljud, Bildstorlek, etc) och de inställningar som du har gjort på spelaren. Observera att inga transport knappar fungerar så länge som info menyn visas. Tryck igen för att ta bort informationen från skärmen.

B **Meny:** Visar den aktuella DVD menyn på TV skärmen i avspelningsläget. Om du spelar skivor med JPEG bilder, skall du trycka på denna knapp för att komma åt "thumbnails" funktionen.

**C** Paus: Med denna knapp kan man "frysa" bilden på en DVD eller VCD och pausa ljudet på en CD. Tryck igen för att starta avspelningen igen.

**<sup>2</sup>** STATUS: Tryck medan en skiva spelas för att se baner displayen. Använd PIL knapparna för att flytta genom de olika egenskaperna i baner displayen. När en symbol framhävs, tryck OK på fjärrkontrollen för att välja den.

**E SKIP/STEP (Föregående):** Tryck för att gå till början på nuvarande spår. Tryck igen snabbt för att gå till föregående spår. Om du trycker på **PAUSE** knappen först och sen på knapp 15 kommer bilden att återges stegvis bild för bild.

**G** SKIP/STEP (Nästa): Tryck för att gå till början på nästa spår. Om du trycker på **PAUSE** knappen först och sen på knapp 16 kommer bilden att återges stegvis bild för bild.

G **PLAY:** Avspelning av skivan börjar. (Stäng skivfacket först om det är öppet.)

**(R) SEARCH/SLOW (REV): Möjliggör sökning** bakåt på en skiva i avspelningsläge. Varje gång du trycker på denna knapp kommer sökningshastigheten att ändras, detta indikeras på bildskärmen. Trycker du på **PAUSE** knappen först och sen på knapp 18, så kommer söknings hastigheten att minska, detta indikeras på skärmen.

I**Stopp:** Avspelningen avbryts. Vid avspelning om du trycker STOP en gång och sedan PLAY kommer skivan att starta från den position där den stoppades. Om du trycker in STOP två gånger och sedan PLAY, börjar avspelningen från början.

**20 SEARCH/SLOW (SEARCH): Möjliggör sök**ning framåt på en skiva i avspelningsläge. Varje gång du trycker på denna knapp kommer sökningshastigheten att ändras, detta indikeras på bildskärmen. Trycker du på **PAUSE** knappen först och sen på knapp 20, så kommer sökningshastigheten att minska, detta indikeras på skärmen.

**ED DIMMER:** Tryck för att ändra ljusstyrkan på frontpanelens display eller stänga av den helt i följande ordning: FULL LJUSSTYRKA ❮ HALV LJUSSTYRKA ❮ AV (OFF) ❮ FULL LJUSSTYRKA

L **VIDEOFORMAT: Tillbaka:** Tryck på denna knapp när du bläddrar i DVD 49 Inställningsmenyer eller Statusdisplay för att lämna en rullistmeny utan att göra ett val. Det har ingen effekt i en diskmeny.

**23 Zoom:** När du spelar en DVD eller VCD kan du trycka på denna knapp för att zooma (förstora) bilden. Det finns 4 zoom lägen, varje steg gör bilden större. För att gå ur zoom läget måste du stega igenom alla zoom lägena.

N**KÄLLA:** Tryck på denna knapp för att välja en annan mediakälla för avspelning. En dialogruta med ikoner för alla tillgängliga mediakällor kommer att visas på skärmen. Använd Knapparna </a> för att markera önskad mediakälla och tryck på OK knappen för att välja. Mediakällor är Diskspelaren, USB- Porten, Kortplats 1 (SD/MMC eller Memory Stick), Kortplats 2 (Compact Flash 1) och den bakre panelens Sekundära Analoga Audioingångar. Om ingen media finns för en källingång, t.ex. om en kortplats är tom, kommer dess ikon att ha en dimmad ton och den kan inte väljas. Hur som helst är de Sekundära Analoga Audioingångarna och diskspelaren alltid tillgängliga, även om ingen signal finns i de sekundära ingångarna eller skiva är laddad.

O **Sök:** Denna funktion är tillgänglig för alla skivor och filtyper, men endast under avspelning. Tryck på denna knapp för att visa en dialogruta som låter dig att direkt välja en grupp, titel, låt eller kapitel på skivan Med rätt box markerad i dialogrutan, använd de Numeriska Knapparna för att ange den sektion på skivan du vill spela av (du behöver inte trycka på OK knappen). Skivan kommer att hoppa till denna sektion automatiskt. Du kan även använda funktionen för att starta avspelning från en specifik tidpunkt i spåret, kapitlet eller filen på skivan (DVD och CD), vilket ibland kallas för Tidssökning. Med Tidscellen markerad, använd de Numeriska knapparna för att ange upp till sex siffror som indikerar tiden från var du önskar starta avspelningen. Om du anger mindre än sex siffror, tryck på OK knappen för att komplettera inmatningen, och skivan kommer att hoppa direkt till denna punkt.

**23 A-B:** Avsnitt A-B repeteras.

Q**V.OFF:** Tryck för att stänga av video utgången för en förbättrad föreställning från skivor med enbart ljud. Tryck igen för att åter upprätta video utgången.

**LIGHT:** Fjärrkontrollens knappar tänds.

**<sup>3</sup>** Sifferknappar: För val av nummer.

**Avspelningsläge:** Tryck på denna knapp när du spelar en DVD för att visa dialogrutan för avspelning, som låter dig programmera Slumpvis eller Repeterad avspelning och spellistor. Denna knapp har ingen funktion för annan media, då de använder Innehållsmenyn på skärmen för dessa funktioner.

**GD CLEAR:** Tryck på denna kanpp för att ta bort Banner menyn från skärmen. I Stop läget och när alla menyer och banners är borttagna, om du då trycker och håller inne denna knapp i fem sekunder återställs alla inställningar till normalläge.

**ED IR-SÄNDARE:** Den här lilla, genomskinliga, knappliknande anordningen skickar IRkommandon från fjärrkontrollen till DVD 49 spelaren. Var noga med att rikta fjärrkontrollen mot enheten och håll inte fingrarna över sändaren när du skickar fjärrkommandona för att vara säker på att fjärrkontrollen fungerar som den ska.

**Väljare för HD läge:** När DVD 49 är ansluten till en videoskärm via **HDMI**utgången **1**, skickar displayen information till DVD 49 indikerande den kompatibla videoupplösningen som den klarar av, och DVD 49 ställer automatiskt in videoutgången för att matcha detta. DVD 49 kommer då automatiskt att välja rätt utsignal. Genom att trycka på denna knapp kan du manuellt välja en annan upplösning, detta indikeras i **Video Output Indikatorn** O.

Om du väljer en upplösning som är lägre än vad din bildskärm kan hantera, kommer DVD 49 att visa ett felmedelande att du har valt fel upplösning. Om du har gjort någon ändring, kommer denna att vara aktiverad tills du stänger av DVD 49 eller dess display.

**RANDOM:** För slumpvis avspelning.

# **Anslutningat på baksidan**

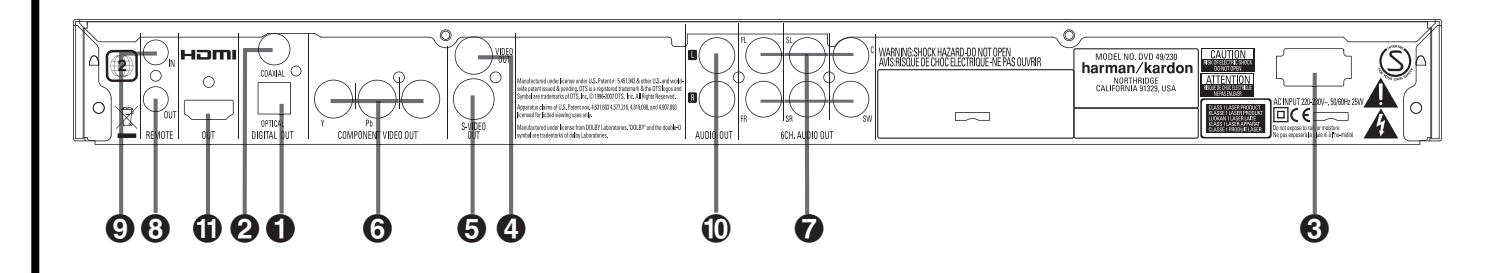

- Optisk digital utgång (Digital Out Optical)
- Koaxial digital utgång (Digital Out Coaxial)
- Nätsladd (Input)
- Utgång för kompositvideo (Video Out Video)
- **Optisk digital utgång (Digital Out Optical):** Anslut denna kontakt till den optiska digitala ingången på en AV-receiver eller surroundprocessor för Dolby Digital, DTS eller PCM.

 **Koaxial digital utgång (Digital Out Coaxial):** Anslut denna kontakt till den koaxiala digitala ingången på en AV-receiver eller surroundprocessor för Dolby Digital, DTS eller PCM.

**OBS!** Den koaxiala digitala utgången ska endast anslutas till en digital ingång. Även om phonokontakten är av samma slag som analoga kontakter, ska den INTE anslutas till en vanlig ingång för analogt ljud.

Anslut antingen den **Optiska Digital utgången** eller den **Koaxiala Digitala utgången** till motsvarande digital-ingång på din receiver, men inte båda.

 **Nätsladd (Input):** Anslut stickkontakten på nätsladden till ett eluttag. Om uttaget regleras med en strömbrytare måste denna vara tillslagen.

 **Utgång för kompositvideo (Video Out Video):** Anslut denna kontakt till videoingången på en TV-apparat eller videoprojektor, eller till en videoingång på en AV-receiver eller processor om du använder denna typ av apparat för videosignalen.

 **Utgång för S-video (Video Out S-Video):** Anslut denna kontakt till S-video ingången på en TV-apparat eller videoprojektor eller till en S-videoingång på en AV-receiver eller processor, om du använder denna typ av apparat för videosignalen.

- Utgång för S-video (Video Out S-Video)
- Komponetvideo Utgångar
- Utgångar för 6 kanaler direkt
- Utgång för fjärrkontroll (Remote Control Out)

 **Komponentvideo Utgångar:** Dessa ut gångar bär komponentvideo signalen för anslutning till display monitorer med komponentvideo ingång. För standard analoga TV eller projek torer med ingångar märkta Y/Pr/Pb eller Y/Cr/Cb, anslut dessa utgångar till motsvarande ingång. Om du har en hög-definitions TV eller projektor som är kompatibel med hög skanning grads progressiv video, anslut dessa uttag till "HD Komponent" ingångarna. Observera om du använder en progressiv skannings display apparat, att "Progressiv" måste väljas i Video inställnings menyn för att kunna ta fördel av den progressiva skannings kretsen. Se sidan 22 för mer information om progressiv skannings video.

**VIKTIGT:** Dessa uttag skall INTE anslutas till standard kompositvideo ingångarna.

- **Utgångar för 6 kanaler direkt:** Anslut dessa till motsvarande analoga ingångar på din receiver. Detta måste göras om du vill kunna lyssna till en multikanal inspelning från en DVD audio eller SACD (endast DVD 49) skiva. Om skivan också innehåller PCM, Dolby Digital eller DTS spår, kan dessa avspelas genom HDMI  $\mathbf{D}$ , **Opical**  $\bigcirc$  **eller Coaxial Digital Audio** utgången <sup>2</sup> eller de analoga ljudutgångarna **(0**.

**OBS!** Det finns ytterligare information om anslutningar för ljud och bild på följande sidor.

 **Utgång för fjärrkontroll (Remote Control Out):** Anslut denna kontakt till ingången för infrarött ljus (IR) på en annan kompatibel apparat från Harman Kardon med fjärrkontroll. På så sätt kan den inbyggda fjärrsensorn på DVD 49 överföra signaler med infrarött ljus till andra kompatibla apparater.

 Ingång för fjärrkontroll (Remote Control In)  Analoga ljudutgångar (Audio Out)  $\bigoplus$  HDMI utgång

# **Ingång för fjärrkontroll (Remote**

**Control In):** Anslut utgången på en sensor för infrarött ljus, eller utgången för fjärrkontroll på en annan kompatibel apparat från Harman Kardon, till denna kontakt. Därmed fungerar fjärrkontrollen även om fjärrsensorn på fram sidan av DVD 49 är skymd. Kontakten kan även användas med kompatibla automatiska system för fjärrstyrning med infrarött ljus.

 **Analoga ljudutgångar (Audio Out):** Anslut dessa kontakter till en ljudingång på en AV-receiver eller surroundprocessor för analog ljudåtergivning.

 **HDMI utgång:** Om du har en HDMI klar receiver eller videoskärm, skall dessa anslutas här, för bästa möjliga digitala överföring av ljud och bild kvalitet. Även om din receiver inte kan hantera ljudformat i HDMI, kan du använda bilddelen av signalen.

Om din skärm har en DVDI ingång, kan du använda en HDMI till DVI kabel-adapter för att ansluta bildskärmen. Bildskärmen måste vara HDCP klar för att det skall fungera. För bästa resultat rekomenderar vi inte kabellängder över 3 m.

Följande ljudformat kan du få via HDMI utgången:

Audio CD – 2 kanalig PCM eller 5.1 DTS

DVD Audio – 2-kanals eller 5.1-kanals PMC

DVD video – upp till 5.1 Dolby Digital eller DTS.

**OBS!** För att lyssna till hifi surroundljud inspelat på DVD-audioskivor eller SACD (Endast DVD 49), måste en anslutning göras mellan 6 Channel Audio utgångarna  $\bigcirc$  på DVD 49 och motsvarande ingångar på din receiver. Dessa format är INTE i digitalt format.

#### **Läs detta innan du ansluter din DVD 49.**

- Kontrollera att strömbrytaren är i läge off innan du ansluter produkten.
- Blockera ej eventuella ventilations hål och om möjligt se till att produkten är placerad så att luften kan cirkulera fritt.
- Läs bruksanvisningen.

■ Var noga med färgmarkeringarna när du ansluter ljud och bild kablarna.

För bästa möjliga kvalitet, om din receiver eller prosessor är HDMI klara, rekomenderar vi att du ansluter via HDMI utgången. Med en kabel kan du här överföra högupplöst ljud och bild.

**Observera:** Om din skärm har en DVDI ingång, kan du använda en HDMI till DVI kabel-adapter för att ansluta bildskärmen. Bildskärmen måste vara HDCP klar för att det skall fungera. För bästa resultat rekomenderar vi inte kabellängder över 3 m.

Om du inte har en HDMI klar bildskärm, rekomenderar vi att använda Component utgångarna för bästa möjliga bildkvalitet.

Om du har en TV eller bildskärm som klarar högupplöst 576P, tänk då på att du använder rätt ingångar, om sådana finns som är märkta HD Component. Välj också ingångsinställingen på din bildskärm till 576P. Du måste också ändra DVD 49 från Interlaced till Progressive, se sid. 21.

Video signalen från videoutgången (gul) innehåller den kompletta signalen (komposit). Använd denna när din TV endast har en video ingång.

S-video utgången separerar färgen (C) och luminansen (Y) för att erhålla en bättre bild. Använd denna utgång om du har en TV med S-video ingång för en förbättrad bild. Använd S-video kabel när anslutning görs till en TV utrustad med S-video ingång för förbättrad bild skärpa. Anslut inte båda utgångarna till din TV, välj en utav de två.

De flesta europeiska TV-apparater är utrustade med SCART-anslutning istället för normal videoingång (gul kontakt). I detta fall bör en alternativ Komposit- eller Komponentvideo-till-SCARTkabel användas, som även avger audiosignal. Separata analoga audioanslutningar till TV:n behövs endast om din TV-apparat är ansluten till video eller S-videoutgången.

Du kan också använda S-video eller composit anslutningarna till din TV om den inte har component ingångar.

• En modern A/V receiver, kan hantera flera videokällor, t.ex. DVD 49, Video, kabelmottagare, satellitmottagare o.s.v. Reveivern har en monitor utgång som du ansluter till din bildskärm. När du väljer någon källa, väljer receivern rätt videoingång och "sänder" bilden vidare till din bildskärm. Vi rekommenderar att du anluter någon av utgångarna från DVD 49 till motsvarande ingång på receivern. Se mer om detta i receiverns bruksanvisning.

• Om din receiver har en multirumms funktion, skall både Komponent (eller HDMI) och Komposit utgångarna anslutas till receivern. Detta gör att du kan får maximal bildkvalite i huvudrummet via Komponent och om du har video-multitrum funktion kommer videosignalen via Komposit. Se i receiverns burksanvisning om den har en videomultirum funktion.

# **Anslutning till en TV**

Om du skall ansluta din DVD 49 till en TV utan någon receiver imellan, gör följande. Gör en Analog Audio anslutning **A** och en av **Video anslutningarna** (**Komposit** B, **S-vido**  $\Theta$ , **Komponent**  $\Omega$ ). Om din din TV är HDMI klar, bör du ansluta **HDMI**  $\bigoplus$  (HDMI har både bild och ljud). Komihåg att ansluta nätkabeln.

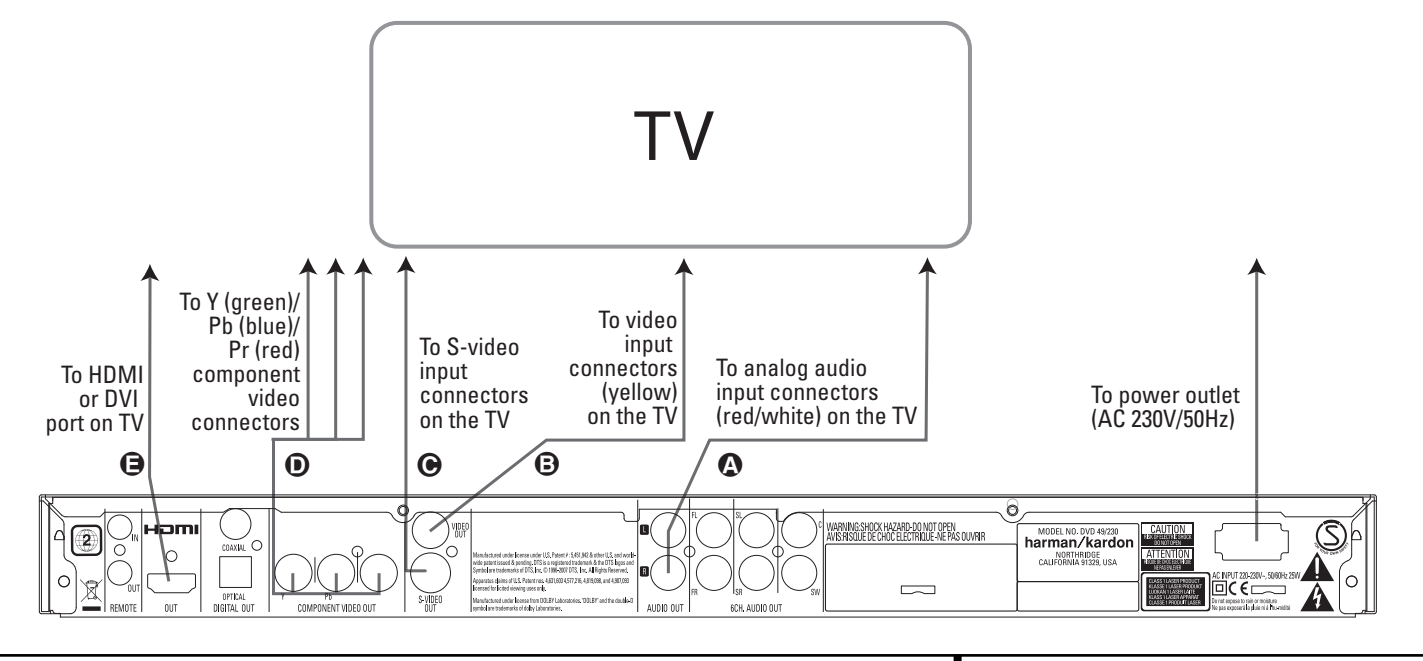

# **Inställningar och Anslutningar**

### **Hur ansluter man en Receiver/ Förstärkare, med Dolby Digital eller DTS decoder**

En av fördelarna med DVD formatet är dess möjlighet att lagra flera olika digitala ljudformat. För att kunna spela upp en digitalsignal, behövs det en receiver som har en digital ljuddekoder samt har digitala ljudingångar.En typisk anslutning ser du i figuren här medan, med en koaxial eller optisk kabel. Endast en av dessa är nödvändig.

För att kunna avspela högupplöst surround från en DVD Audio eller SACD (endast DVD 49), måste en anslutning göras mellan **6 Channel Audio utgångarna @** på DVD 49 och motsvarande ingångar på din receiver.

#### **Viktigt vid analogt ljud:**

- Om du vill använda DVD 49 till ett multirum system, måste **Analog Audio utgången** anslutas till någon analog ingång på din receiver.
- Anslutningen från **Analog Audio utgången** till din TV är extra.
- När ljudsignalen kopplas till en receiver istället för en TV, ansluter du den analoga signalen till någon analog ingång på din receiver.

• Om inte din receiver stöder 96 kHz pocessering, måste en analog anslutning också göras om du vill avspela högupplösta 96 kHz PCM liudskivor.

#### **Viktigt vid Video:**

- OBS!: Om du har flera videokällor kan din A/V förstärkare tjänstgöra som videoväxlare. Anslut någon av video utgångarna till motsvarande ingång på din A/V förstärkare och anslut videoutgången på din A/V förstärkare till din TV. Läs bruksanvisningen till din A/V förstärkare för mer information om denna funktion.
- **OBS!** vid Analog Anslutning: Normalt be höver du inte ansluta någon ljudsignal till din TV om du använder din A/V förstärkare som ljudförmedlare av signalen. TV´s volymkontroll bör då skruvas ned helt. Däremot om du vill använda DVD 49 spelaren utan att starta din A/V förstärkare måste du alltså ansluta ljudsignalen separat till din TV, du kan då reglera volymen på vanligt sätt på din TV.

#### **Anslutning av en receiver**

Om du skall ansluta din DVD 49 till en A/V receiver , gör följande. Gör först en av Video anslutningarna (**Komposit @, S-vido @, Komponent**  $\bigoplus$  **eller HDMI**  $\bigoplus$ ) till video ingången på din receiver och anslut sen receiverns videoutgång till din bildskärm. För att kunna avspela högupplöst surround från en DVD Audio eller SACD (endast DVD 49), måste en anslutning göras mellan **6 Channel Audio** A till motsvarande ingångar på din receiver.

Om din receiver inte är HDMI klar, gör anslutningen **Optical Digital Audio Connection** G eller **Coaxial Digital Audio Connection O** till receiver.

**Vigtigt:** Var noga med att inga delar av ditt system är påslaget när du gör dina anslutningar.

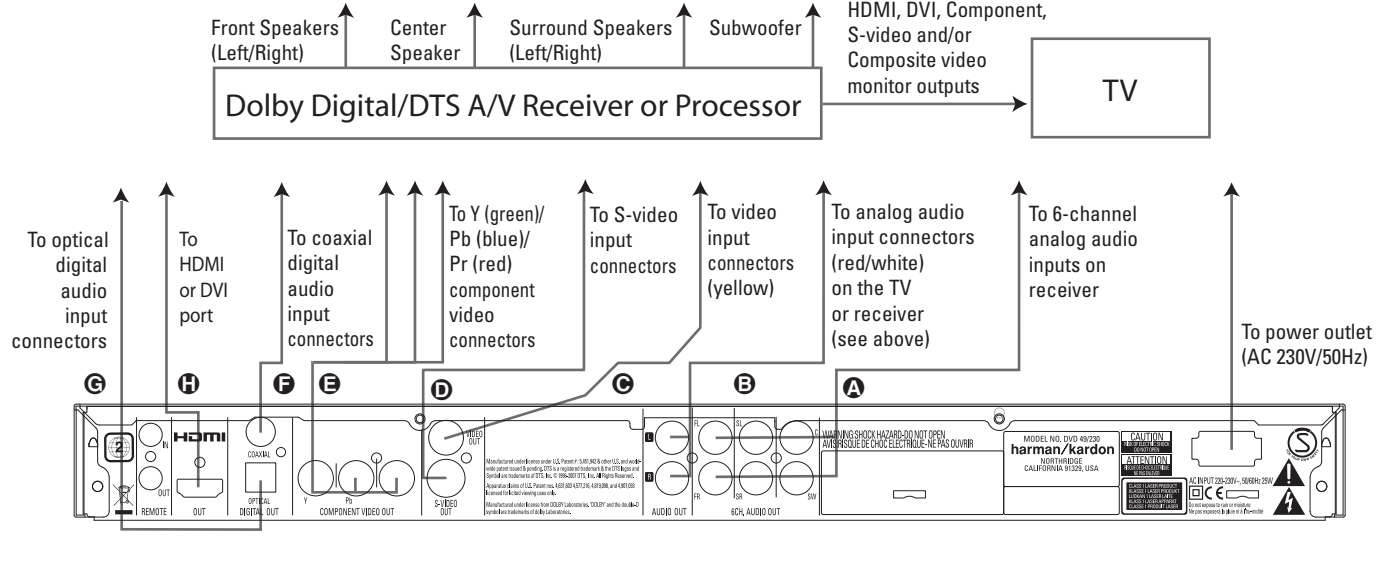

# **Anslut batterierna**

Sätt i medföljande batterier med polerna (+) och (-) på rätt håll.

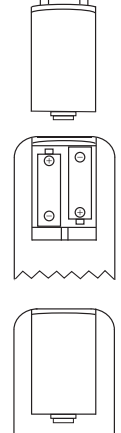

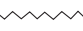

# **Batteri tid**

- Batterierna varar ungefär ett år, givetvis beror detta hur ofta och vilka funktioner du använder på din fjärrkontroll.
- Om fjärrkontrollen inte vill fungera även om du håller den framför spelaren, bör du byta batterier.
- Använd AA storlek på batterierna.

# **Viktigt:**

- Försök inte att ladda, kortsluta, dela på, överheta batterierna eller kasta in dem i elden.
- Mixa inte gamla och nya batterier
- Om fjärrkontrollen inte skall användas under en längre period tag då ut batterierna. Annars kan lekage uppstå.
- Om du har fått lekage, torka bort allt inuti fjärrkontrollen och installera nya batterier.
- Tvätta händerna noga efter det att du har rengjort fjärrkontrollen.
- Batterier innehåller skadliga ämnen, och vi rekommenderar att du tar hand om batterierna på rätt sätt och i enlighet med lokala bestämmelser. Kasta inte bort dem, utan lämna dem till kommunens insamlingssystem eller till en butik som tar emot förbrukade batterier.

# **Fjärrkontrollens arbetsområde**

Fjärrkontrollen bör inte vara mer än 7m från fjärr kontrollens sensor och inom 60 graders vinkling från fronten av reveivern.

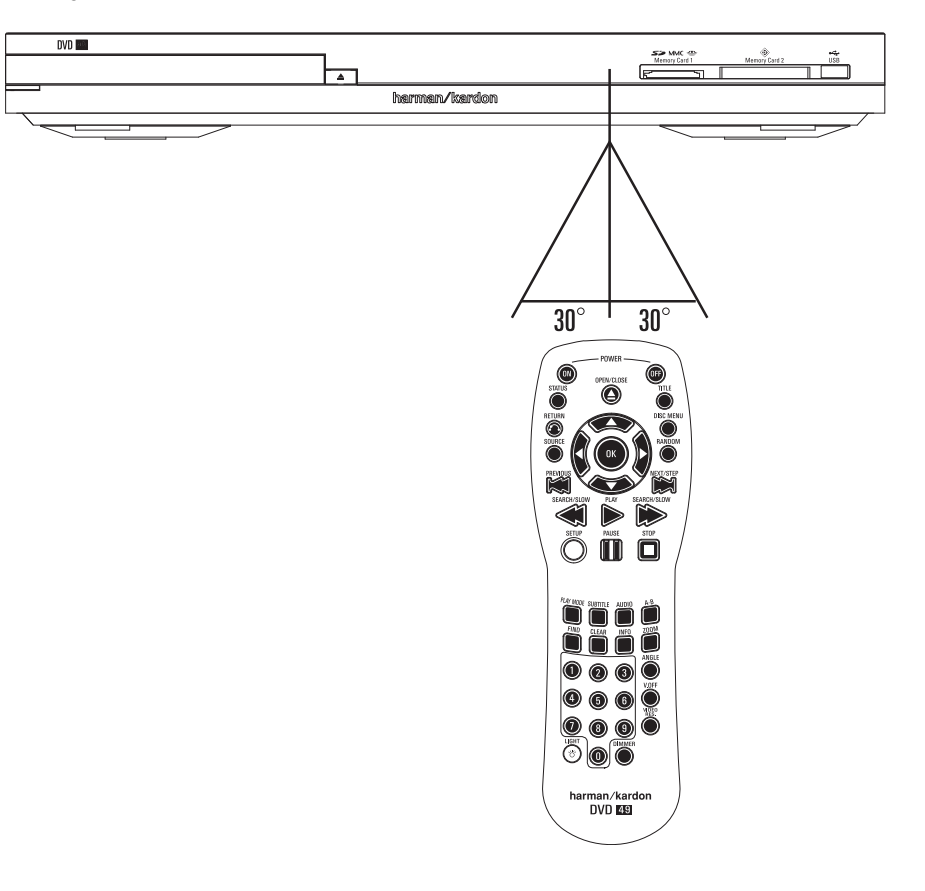

■ Den operativa området kan variera beroende på ljuset i rummet.

#### **Viktigt:**

- Lys inte med starka lampor direkt in i fjärrkontrollens sensor.
- Placera inte föremål mellan fjärrkontrollen och dess sensor.
- Använd inte fjärrkontrollen samtidigt som du använder en annan fjärrkontroll.

# **Olika digitala format från de digitala utgångarna**

Tryck försiktigt in kontakten tills det inbyggda skyddet som täcker den optiska digitalingången viker undan.

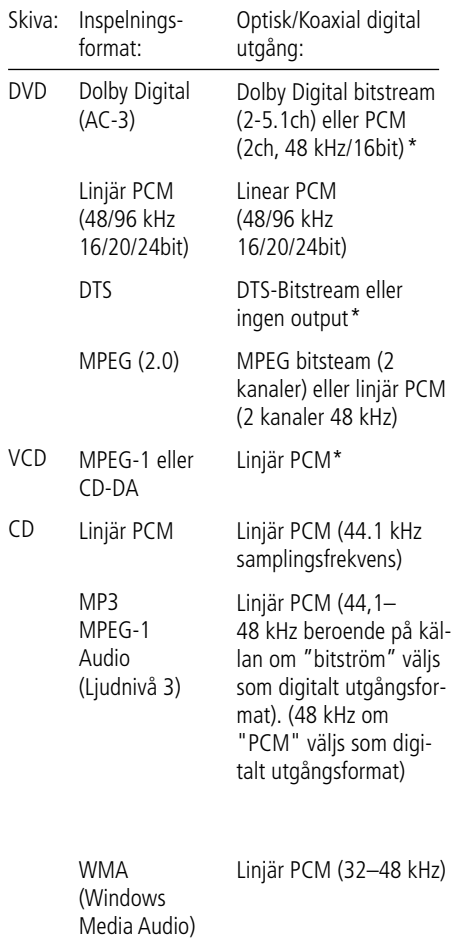

\* Digital format måste väljas som "BITSTREAM" och "PCM" i Digital Output Menyn.

# **För din vetskap**

■ Dolby Digital är en digital komprimerings teknik utvecklad av Dolby Laboratories Corporation

Den här tekniken stöder 5.1 surround sound, men även stereo (2-kanal), denna teknik gör det möjligt att lagra en stor kvantitet av data information på en DVD skiva.

■ Linjär PCM signal är de format som används på en CD skiva. Skillnaden är att e CD skiva är inspelad med 44.1 kHz/16 bit och DVD med 48 kHz/16 bit upp till 96 kHz/24 bit.

■ Om du har en Dolby Pro Logic dekoder ansluten till DVD´s analoga utgång, och du spelar en DVD med 5.1 information, kommer du att åtnjuta den "nedmixade" signalen från DVD´n på samma sätt som vid en Dolby Surround kodad signal.

■ DVD är avsedd att digitalt mata ut 96 kHz-PCM ljud med 96 kHz samplings värde. Hur som helst, några 96 kHz DVD kan ha koder för inspelningsskydd som inte tillåter digital utgång. För full 96 kHz exakthet från dessa skivor, använd den analoga utgången på DVD.

**VIKTIGT:** Om din surround processor/D/A omvandlare inte stödjer 96 kHz PCM ljud, måste du använda DVDs analoga utgångar för full 96 kHz exakthet med dessa skivor.

# **Att observera om du använder den optiska/koaxiala digital utgången**

- När du ansluter en förstärkare (med en optisk/koaxial ingång) som inte har en Dolby Digital eller DTS dekoder, måste du välja PCM vid den inledande inställningarna av DVD´s "Digital Output" (se sid. 19). Annars kommer varje försök att spela DVD skivor ge en hög nivå av brus som kan skada din hörsel.
- CD skivor kan spelas precis som vanligt.

# **OBS:**

- En del av de första DTS dekodrarna som inte stöder DVD-DTS interface, kan ibland få problem att avkoda signaler från en DVD spelare.
- Dolby Digital DTS och PCM signaler går genom HDMI utgången **1**. men inte multikanal versioner av DVD audio signaler. Du kan antingen använda denna HDMIanslutning eller ansluta **6-kanals** Audioutgångarna <sup>D</sup> till de motsvarande ingångskontakterna på din receiver eller processor för att kunna njuta av DVDAudio- eller SACD (endast DVD 49) material.

# **Anslutningar med en optisk kabel (extra tillbehör)**

■ Dra försiktigt kabelpluggen genom den inbyggda slutaren som täcker den optiska, digitala ljudutgången och sätt fast kabeln ordentligt så att mönstren på kabeln och kopplingen passar ihop.

# **Dolby Digital och DTS**

Både Dolby Digital och DTS är ljudformat som innehåller 5.1 kanalers ljudsignal på ett digitalt spår. Både dessa formaten har möjlighet till sex separata kanaler vänster, höger, center, vänster bak, höger bak och subwoofer: De senaste 6.1 formaten Dolby Digital EX och DTS ES har ytterliggare en (eller 2) bakkanal som en centerkanal mellan de två "vanliga" bakkanalerna.

Komihåg att för att kunna åtnjuta Dolby Digital eller DTS 5.1, måste man ansluta den digitala utgången till någon Dolby Digital eller DTS klar A/V Receiver och att skivan är inspelad i Dolby Digital eller DTS.

# **DVD-Audio och SACD**

För att kunna avspela högupplöst surround från en DVD Audio eller SACD, måste en anslutning göras mellan **6 Channel Audio utgångarna** - på DVD 49 och motsvarande ingångar på din receiver.

# **Grundläggande användning**

# **Förberedelser**

- 1. Starta TV´n och välj den video ingång som DVD 49 är ansluten till.
- 2. Tryck in POWER knappen, harman/kardon "loggan" visas på TV skärmen. Om inte "loggan" visas på ett bra sätt eller att det inte finns någon färg i bilden, gör de inställningar som behövs i Video Setting Submenu för att anpassa DVD 49 till din TV.
- 3. Om du inte ser någon bild alls, inte ens någon harman/kardon logo, kontrollera då att du har valt rätt ingång på din TV. Om inte detta heller går, prova då med att ansluta med en annan kabel, typ S-video, För att se inställningsmenyerna tills det att alla lämpliga inställningar i "Videomenyn" är korrekt utförda.
- 4. Starta din A/V receiver, om du har anslutit din spelare till en sådan.
- 5. Öppna skivfacket genom att trycka in OPEN/CLOSE.
- 6. Lägg en skiva i facket.

Håll skivan utan att röra vid någon av ytorna, lägg den med den tryckta titelsidan uppåt och justera placeringen.

- 3" (8 cm) skivor eller 5" (12 cm) skivor kan användas.
- 7. Tryck in PLAY. Facket stängs automatiskt och avspelningen inleds.
- Om du har stängt facket genom att trycka på OPEN/CLOSE startar avspelningen automatiskt.
- På de flesta DVD skivor finns det innehålls meny som visas på TV skärmen. Här kan du välja vad du vill se med PIL knapparna på fjärrkontrollen, tryck sen på OK.

# **Avspelningsfunktioner**

# **Att välja spår eller Titel/Kapitel**

För att välja spår framåt eller bakåt på en CD eller titel eller kapitel på en DVD, trycker du på SKIP på frontpanelen eller PREVIOUS/NEXT på fjärrkontrollen.

# **Snabbsökning (sökning med bild)**

1. För att flytta framåt eller bakåt genom en DVD eller CD skiva när den spelas med snabb fart, tryck SEARCH på fjärrkontrollen. När någon av dessa knappar trycks in, kommer snabb sökningen fortsätta tills PLAY trycks in.

Det finns fyra snabb-spelnings farter. För varje tryck på SEARCH knappen öka hastigheten i följande ökas: x2, x4, x8, x20, x100, indikeras av en siffra i övre högra hörnet av bildskärmen.

2. Du kan när som helst tycka på PLAY för att återgå till normal avspelning.

Observera att det inte hörs något ljud under snabbspelning framåt eller bakåt av DVD-skivor. Detta är normalt för DVD-skivor, eftersom AV-receivrar och surroundprocessorer inte kan bearbeta den digitala ljudsignalen vid snabb avspelning. Vid snabbspelning av vanliga CD-skivor hörs däremot ljud.

#### **Frysning av bild och förflyttning av en bild i taget (endast med DVD)**

- 1. Frys bilden under avspelning genom att trycka på PAUSE.
- 2. Varje gång du trycker på någon av stegknapparna (framåt eller bakåt) flyttar bilden sig en bildruta.
- 3. Tryck på PLAY om du vill återgå till normal avspelning.

# **Slow-motion Avspelning (endast med DVD)**

- 1. När du har pausat eller fryst en bildruta på DVD-skivan kan du sakta förflytta dig framåt eller bakåt i programmet som visas. Du kan använda någon av hastigheterna genom att trycka på någon av Slow-knapparna på fjärrkontrollen. Det finns fyra olika hastigheter, varje tryckning gör att hastigheten ändras, detta indikeras på skärmbilden.
- 2. Tryck in PLAY om du vill återgå till normal avspelning.

Observera att det inte hörs något ljud vid långsam avspelning framåt eller bakåt av DVDskivor. Detta är normalt, eftersom AV-receivrar och surroundprocessorer inte kan bearbeta den digitala ljudsignalen i långsamma lägen. Långsam avspelning kan inte användas vid CD-skivor.

**VIKTIGT:** Snabbspolnings funktionerna fungerar inte under öppningsinformationen på en film. Det är skivan som är programmerad så, det är alltså inget fel på DVD 49.

Om du spelar en DVD med 96 kHz/24 bits information, kan inte Slow Play och Step Advance funktionen användas.

Beroende på vilken information som finns på VCD skivan, kan det vara så att Slow Reverse och Step Reverse inte fungerar samt även 4x/8x Fast Playback (Search).

# **Om Filmfiler i format DivX och DivX Ultra**

DVD-spelarens kompatibilitet med DivX-skivor begränsas av följande:

- DivX-filens tillgängliga upplösningsstorlek måste vara mindre än 720 x 576 (B x H) bildpunkter.
- Det totala antalet filer och mappar på skivan måste vara färre än 999.
- Antalet bildrutor per sekund måste vara färre än 29,97 rutor per sekund.
- Den inspelade filens bild- och ljudstruktur måste vara interleaved.

DVD-spelaren kan spela av DivX-filer med filtillägget ".avi".

Den kan spela av undertextfiler med filtilläggen ".smi", ".srt", ".sub" (endast Micro-DVD-format) och ".ssa". Övriga undertextfiler visas inte. Undertextfiler måste ha samma namn som filmfilen (men med något av ovanstående filtillägg) och ska finnas i samma katalog.

# **Spela av en DivX-filmskiva**

Tänk på följande innan du spelar av en DivXfilmskiva:

- En multisession-DVD som innehåller ljudfiler från Windows Media kanske inte stöds.
- Skivor med öppen session stöds inte.
- DVD 49-spelaren stöder inte PC-data.
- DVD 49-spelaren stöder inte skivor som är "unfinalized" med en stängd session.
- 1. Sätt i en skiva och stäng luckan.
- 2. Tryck på knappen OSD på fjärrkontrollen, och välj en mapp genom att trycka på upp- och nedknapparna. Sedan trycker du på OK. En lista med filerna i mappen visas. Om en fillista visas och du vill återgå till listan med mappar, använder du fjärrkontrollens upp- och nedknappar och trycker på OK.
- 3. Om du vill visa en viss fil trycker du på uppoch nedknapparna för att markera filen, och trycker sedan på PLAY.

När du spelar av en DivX-film kan du använda olika avspelningsfunktioner, till exempel snabbspolning eller långsam spolning bakåt och framåt. Du kan också stega framåt och bakåt.

4. Tryck på STOP om du vill stoppa avspelningen.

DVD-spelarens avspelningsfunktioner för DivXvideoskivor varierar beroende på vilken DivXversion som användes för att skapa filmerna.

# **Standardinställningar av systemet**

Det sista steget vid installationen är att ange standardinställningar för systemet. Du bör ägna några minuter åt att sätta dig in i dessa inställningar, eftersom de kanske behöver ändras innan du använder apparaten första gången och även senare.

#### **Allmänt om OSD Menyn.**

Alla inställningar av DVD 49 görs med hjälp av On Screen menyn (OSD). OSD menyn aktivers genom att trycka på SETUP knappen på fjärrkontrollen. För att gå ur menyn skall man trycka på OSD knappen igen.

Huvudmenyn består av PLAYER INFORMATION och SET-UP menyn. Player menyn visar all information om skivan som du spelar just nu. PLAYER INFORMATION menyn är till för att guida och hjälpa dig med de inställningar som man normalt endast gör en gång.

Varje huvudmeny innehåller även undermenyer. Dessa undermenyer visas som ikoner på vänstra sidan av menyn. De kan markeras men en vit ram runt ikonen genom att flytta markören upp eller ned med ARROW knapparna. Ikonen kan aktiveras genom att trycka på OK knappen så fort som den är markerad. När du har tryckt in OK knappen kommer färgen på ikonen att ändras till mörkblå färg och du kommer att se att den valda submenyns inställningar på höger sida.

Även om varje meny har submenyer och olika inställningar, sker all navigering av samtliga menyer med hjälp av Pilknapparna

(▲ ▼ ► ◀) och OK knappen på fjärrkontrollen.

För att göra en ändring, flyttar du markören till den raden som du vill ändra på. Inställningen kommer att markeras i ljusblå färg och en kort förklaring kommer att visas i den Instruktionsrad på den nedre delen av bildskärmen.

Tryck nu på **OK**6, så visas en listrutemeny medde alternativ som är tillgängliga för den inställningen. Tryck på **navigeringsknapparna**  $\blacktriangle \blacktriangledown$   $\bigcirc$  tills det alternativ du vill använda markeras och tryck sedan på OK<sup>6</sup> för att välja det alternativet.

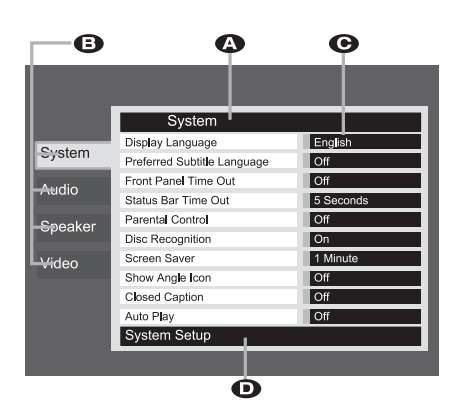

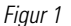

**A** Huvudmeny Linjen

**B** Undermenyer

C Aktuell Inställning

**D** Instruktionsrad

De flesta DVD-skivor är gjorda för att du ska kunna visa inställningsmenyer medan skivan spelas. De placeras då ovanpå bilduppspelningen. Det finns dock vissa skivor som inte tillåter detta. Om ikonen  $\heartsuit$  visas på skärmen när du tryckt på någon av knapparna **Setup**8 eller **Info I** trycker du på **Stop I** och sedan på Setup  $\bigodot$  eller Info $\bigodot$  igen.

# **Inställningsmeny**

Det första steget när du kontrollerar eller ändrar standardinställningarna för systemet är att öppna Setup-menyn. Kontrollera först att DVD 49 är korrekt ansluten till en TV-skärm och till ett eluttag. För denna process behöver du emellertid inte lägga i någon skiva.

Under STOP, PAUSE eller PLAY läge, om du trycker SETUP på fjärrkontrollen, kommer inställnings menyn framträda på skärmen.

Denna Huvud Meny och alla menyer som följer kan se olika ut, lista inställningarna med olika språk, beroende på de inställningarna som redan är gjorda. Med fabriksinställningen är alla språk inställda på "engelska", därför visas alla menyer med engelsk version i bruksanvisningen.

I SET-UP menyn finns det undermenyer som kan styra eller ändra alla inställningar för både Ljud och Bild från din DVD 49 spelare.

# **Systeminställning**

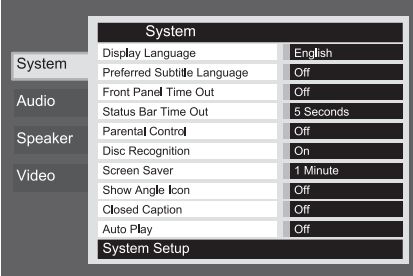

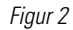

Skärmen på DVD 49's Inställningsmeny har samma basformat.

Välj en meny genom att markera dess flik på vänster sida av skärmen. Menyns inställningar kan ses men du kan inte göra några ändringar. Se Figur 2. Tryck på OK knappen för att göra justeringar på menyn.

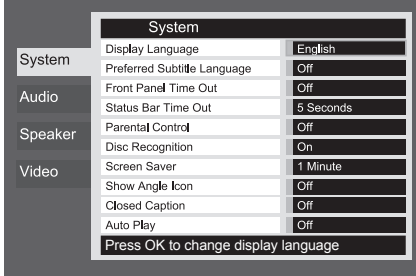

#### Figur 2a

Den första inställningen i menyn kommer att väljas automatiskt. Om du önskar ändra värdet, tryck på OK knappen för att se tillgängliga alternativ i en rullmeny, som visas i Figur 2b. Använd ▲ ▼-knapparna för att markera önskat alternativ, och OK knappen för att välja det.

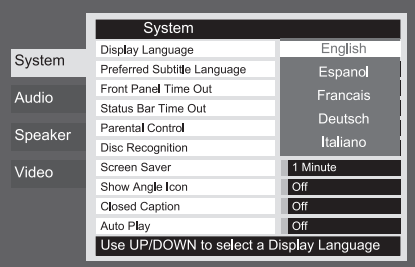

#### Figur 2b

Om du önskar stänga rullmenyn utan att ändra inställningarna, tryck på Retur-knappen.

Denna undermeny innehåller följande inställningar. Följ den förklarande texten i den Instruktionsrad (på den nedre delen av bildskärmen).

**Display Language:** Här väljer man språk på OSD –menyn.

**Preferred Subtitle Language:** Här kan man förvälja vilket språk på filmtexten som skall komma upp först. Varje gång du spelar en skiva som innehåller en textremsa med detta språk, kommer den att visas automatiskt. Om språket du vill använda inte finns i alternativlistan kan du välja det önskade språket genom att markera OTHER. Tryck på OK och använd navi geringsknapparna för att välja det språk du vill använda i listan som visas på skärmen. Tänk på att endast de språk som faktiskt finns på DVDskivan du spelar är tillgängliga. Du kan också välja läge OFF, då visas ingen text i bilden.

**Panel Time-Out:** Här väljer man hur länge som Frontpanelens Informations Display skall lysa. När den valda tiden har gått, släcks panelen helt.

**Status Bar Time-Out:** Här väljer man hur länge som Status Bar indikeringen skall visas. När den valda tiden har gått, släcks Staus Bar indikeringen.

**Parental Controll:** Här väljer man kodord för "begänsat tittande". Grundinställningens kodord är 1234. Efter det att du har tryckt in detta kodord, kan man välja Parental Control Setings eller att lägga in ett nytt kodord. De fem standard lägena är G (general nivå 2), PG (Parantal Guidance, nivå 4), PG 13 (Parantal Guidance och 13 år, nivå 4), R (Restricted, nivå 6) och NC 17 (från 17 år. Nivå 7). En DVD kan ha åtta olika steg, detta bestäms av producenten. Dessa steg innebär en mer kritisk uppdeling av DVD skivor. Nivå 8: Alla DVD kan spelas. Nivå 7 till 2: DVD för alla även barn. Nivå 1: DVD för barn; DVD för vuxna är inte möjliga. Följ förklaringen på bildskärmen för att byta kodord.

**Disc Recognition:** Den här inställningen sköter funktionen igenkänning av skiva. När den är på kan du pausa en DVD, ta ut den ur spelaren, spela en annan skiva och sedan vid ett senare tillfälle fortsätta spela upp den första skivan från där du pausade den. Tänk på att även om inställningen är aktiverad måste du pausa uppspelningen, inte trycka på stopp, och enheten får inte stängas av mellan det att du spelar skivorna. DVD 49 kan lagra information för upp till fem DVD-skivor på en gång.

**Screen Save:** Aktiverar en skärmsläckare för att undvika att en bild "bränns in"på skärmen. Om du använder DVD 49 till en plasmaskärm eller en videoprojektor, rekommenderar vi att alltid ha denna funktion aktiverad.

**Show Angel Icon:** Styr om Angel ikonen skall visas på bildskärmen, när sådan finnes på en skiva.

**Closed Caption:** Den här inställningen gör det möjligt att visa textning för hörselskadade om den finns kodad på filmen. Textning för hörsel skadade visar den dialog i programmet som vanligtvis inte syns.

Välj ON (på) för att aktivera dekodern för textning för hörselskadade så att textningenkan visas.

**Autoavspelning:** Ändra denna inställning till På för att låta DVD 49 automatiskt spela alla laddade skivor när den slås på. Med det förinställda värdet Av, måste du starta avspelning manuellt.

# **Ljudinställning**

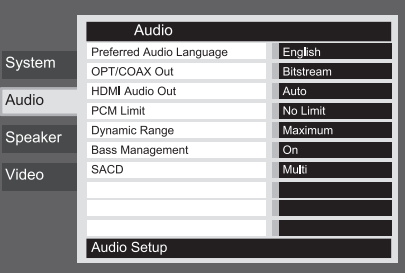

# Figur 3

Ljudinställningens undermenyn, innehåller följande. Följ texten på den Instruktionsrad som finns på den nedre delen av skärmen. Om du har gjort några ändringar, kommer dessa att verk ställas efter det att spelaren har varit i STOP läge.

**Preferred Audio Language:** Här kan man förvälja vilket språk på filmen som skall komma upp först. Varje gång du spelar en skiva som innehåller detta språk, kommer detta att aktiveras automatiskt. Om språket du vill använda inte finns i alternativlistan kan du välja ett önskat språk genom att markera OTHER. Tryck på OK och använd navigeringsknapparna för att välja det språk du vill använda i listan som visas på skärmen. Tänk på att endast de språk som faktiskt finns på DVD-skivan du spelar är tillgängliga.

**Digital Output:** Om ditt system har en 5.1 surrounddekoder (Dolby Digital eller DTS), väljer du BITSTRÖM som den digital utsignalen. Då kommer alla ljudsignaler att återgess i sitt orginal format. Om ditt systen endast innehåller stereo eller Dolby Pro Logic skall du välja PCM läget. Då kommer alla digitalasignaler återges i PCM format (DTS kommer inte att återge någon signal).

**HDMI Audioutgång:** Dessa inställningar bestämmer formatet på audioutgången via HDMI-utgången. Den är beroende av vad din receiver eller skärm klarar av (om DVD 49 är kopplad direkt till en skärm). Vi rekommenderar att du lämnar den på inställningen Auto, då DVD 49 kommer att kommunicera med apparaten som är ansluten och automatiskt välja en inställning som är kompatibel med apparaten.

- **Auto:** Detta är det förinställda värdet, och det rekommenderas att du lämnar HDMI Audioutgångens linje på denna inställning. DVD 49 kommer automatiskt att välja korrekt inställning, baserat på din receivers eller skärms kapacitet.
- **PCM:** Med denna inställning kommer all audio att avkodas och skickas ut som PCM-

strömmar. T.ex. kommer en DVD med Dolby Digital ljudspår att avkodas, och 5.1 PCMströmmar (ett per kanal) kommer att sändas genom HDMI-utgången för avspelning via din receiver.

- **Bitstream:** Denna inställning kan användas med receivers som kan avkoda digitala flerkanalsformat från HDMI-strömmen.
- **Av:** Använd denna inställning om din receiver inte klarar av att processa audiodelen i HDMIströmmen och du har gjort en separat audioanslutning från DVD 49 och receivern. Ingen audio kommer att skickas till HDMI-utgången.

**PCM Gräns:** Denna inställning påverkar avspelning av högupplösta (96kHz eller högre) audiomaterial. Om din receiver är kapabel att klara av signaler högre än 48kHz, välj inställningen Ingen Gräns. Om din receiver inte klarar av dessa signaler, eller om du är osäker om din receivers prestanda, välj inställningen 48kHz. Med inställningen 48kHz, kommer högupplöst material att samplas ned till 48kHz. Om du väljer inställningen Ingen Gräns när din receiver inte klarar av att processa högupplösta signaler, kommer du inte att höra något ljud när dessa material spelas.

**Notering:** Pga. upphovsrättsrestriktioner, kommer DVD 49 inte att avge en signal som inte är komprimerad i PMC-format från en skiva inspelad med 96kHz/24-bits upplösning, som t.ex. DTS audio-CD. Om inställningen för Digital Utgång I Audioinställningens undermeny är ställd till PCM, kommer DVD 49 alltid att avge originalsignalen DTS 96/24. Ändra inställningarna för PCM-gränsen till 48kHz kommer inte att ha någon effekt.

**Dynamic Range:** Den här inställningen gör att du kan utnyttja den aktuella programmeringen som finns i vissa Dolby Digital-inspelningar så att volymen sänks i högljudda avsnitt medan tydligheten bibehålls i tystare avsnitt. Det här betyder att du kan lyssna på program på en nivå som ger dig hela effekten av musiken på en lägre ljudnivå än vad du normalt skulle använda, så att du inte stör andra. DVD 49 åstadkommer det här genom att komprimera ljudet mer eller mindre beroende på vilka inställningar du väljer. Det finns tre alternativ:

- MAXIMUM ändrar inte originaluppspelningen och kan användas när volyminställningarna i rummet kan vara så höga du vill.
- MEDIUM gäller för måttlig komprimering så att avsnitt med hög ljudnivå blir lite tystare.
- MINIMUM gäller för större komprimering så att avsnitt med hög ljudnivå blir mycket lägre. Pröva dig fram med de olika inställningarna. Tänk på att om mottagaren eller processorn även tillåter programmering av den dynamiska intervallinställningen ("Night Mode") behöver du inte justera DVD 49 utan kan låta inställningarna stå på MAXIMUM.

# **Inställning av systemet**

DVD Audio har inte någon digital utsignal, men de flesta skivor har en PCM, Dolby Digital eller DTS signal, som kan avspelas genom **Digital Audio utgången** .

**Bas Management:** Denna inställning aktiverar H & G T A L A R E meny för hantering av basinställningar för att optimera avspelning av DVDaudioskivor via de **Analoga Audioutgångarna**  $\mathbf{\circled{O}}$ . Tre inställningar finns tillgängliga:

- Bypass: Detta är det förinställda värdet. Om din receiver eller processor är utrustad med 6-kanalsingångar och klarar av att justera inställningarna för bashantering (högtalarstorlek, utgångsnivåer och fördröjningstider) för 6 kanalsingångarna, rekommenderar Harman Kardon att du lämnar dessa inställningar på BYPASS, och justerar inställningarna för bashantering på din receiver.
- On: Ändra denna inställning på DVD 49 vid förinställningen ON om din receiver eller processor är utrustad med "direkt" 6-kanalsingångar och receivern inte klarar av att utföra bashantering på dessa ingångar, och gå vidare till menyn för AUDIOJUSTERINGAR för att programmera inställningarna för bashan tering.
- STEREO: Om ditt system består av endast ett par stereohögtalare, eller ett stereosystem med en subwoofer och att par satellithögtalare, ändra denna inställning till STEREO.

# **Högtalarinställningar**

I denna menyn justeras bas management, som styr den signal som lämnar **6-Channel Audio** utgångarna  $\bigcirc$ . Här styrs högtalarstorlek, utnivå och efterklangstid. Om du gör en nogrann inställning här är detta nycklen till bästa möjliga ljudkvalitet från en DVD 49 audio skiva i de fall när du har en receiver utan bas managenent för direktingångarna.

**Viktig information:** För att undvika problem vid denna typ av anslutning tänk på förljande. Den bästa metoden är att använda receivern för göra denna justering. I detta fall tänk på att sätta Bass Management i AUDIO SETUP meny till Bypass. Om du gör justeringen i DVD 49, är det viktigt att inställningen på receivern är i läge LARGE för högtalare och 0 för nivå och efterklangstid. Om dessa inställningar används för andra ingångar, skall du inte röra dessa. Om du har frågor kring detta skall du se i receiverns brukanvisning eller tillverkarens hemsida.

Om din receiver inte har en 6-channel Direkt ingång Välj då läge Stereo i AUDIO SETUP menyn. Anslut sen **Analog Audio** utgången **1** till någon analog ingång på din receiver.

Innan du går vidare med inställningen, rekommendrar vi att du först använder receiverns meny, för att se vilka inställningar det finns för Speaker Size, Output Level och Delay Time. Skriv ned dessa värden så att du har de tillgängliga under hela inställningen.

Tryck på **Setup knappen**  $\bullet$  för att aktivera Setup menyn; använd sen  $\blacktriangle \blacktriangledown$  **Navigation** knapparna **1** tills SPEAKER submeny visas i en blå ruta. Tryck sen på **OK knappen** 6.

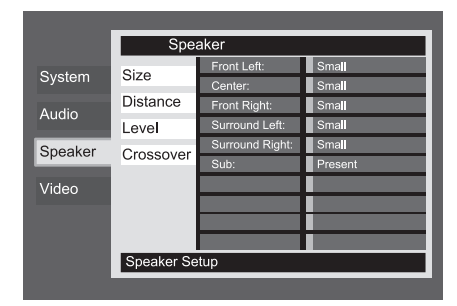

#### Figur 4

Följande justeringar kan göras i SPEAKER menyn för varje högtalare. Använd  $\blacktriangle \blacktriangledown \blacktriangle \blacktriangleright$ **Navigation knapparna**<sup>1</sup> **i** för göra justeringen för varje högtalare. När du trycker på OK knappen  $\bullet$  visas en meny med de delar som du kan ställa in. Använd  $\blacktriangle \blacktriangledown$  Navigation **knapparna**<sup>1</sup>**för** att markera den justering du vill göra, tryck sen på **OK**6för att spara inställningen.

Du kommer att märka att justeringen för högtalare storlek och avstånd (används för att få rätt efterklangstid) för höger och vänster front och höger och vänster surround regleras i par. Om du ändrar inställningen för en av kanalerna kommer denna ändring också att verka för den andra i paret. Av denna anledning är det viktigt att du väljer högtalare som är lika gärna samma märke och storlek och att du också har de på någorlunda samma avstånd till lyssningspositionen.

#### **Högtalarstorlek:**

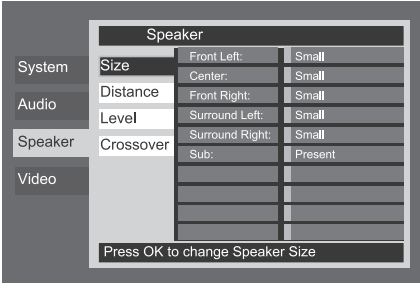

#### Figur 4a

Detta är den del av bas management som bestämmer vilken del av signalen skall "sändas" vidare till en specifik högtalare och vilken del som skall till subwoofern. Orden Large eller Small refererar inte till om högtalaren är liten eller stor i fysisk storlek. Vanligtvis om du har en satellithögtalare so skall du välja "Small" för alla fem högtalarna. "Large" skall du endast använda om du vet att dina högtalare kan hantera alla frekvenser.

Vid inställningarna för subwoofer kan du välja om en subwoofer finns i ditt högtalarsystem eller inte.

#### **Distans**

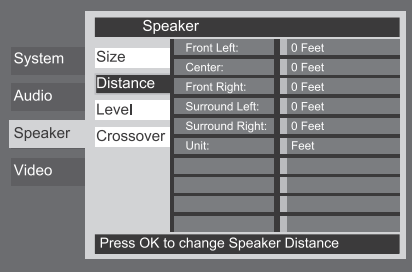

#### Figur 4b

Skillnaden i avstånd mellan fronthögtalarna och surroundhögtalarna, och din lyssningsposition är olika. Du kan kompensera detta genom att justera efterklangstiden för de olika högtalarna. Mät avståndet mellan lyssningspositionen och varje enskild högtalare. När detta är gjort kan du lägga in den avstånds siffra som är närmast det du har mätt upp.

Innan du gör några ändringar i distansinställningarna, flytta först den blå listen ner till ENHETS-linjen, tryck på OK<sup>6</sup>0 och välj enheten för distanser du vill ange, i fot eller meter, med hjälp av  $\blacktriangle \blacktriangledown$ -knapparna  $\spadesuit$ .

#### **Utnivå Justering**

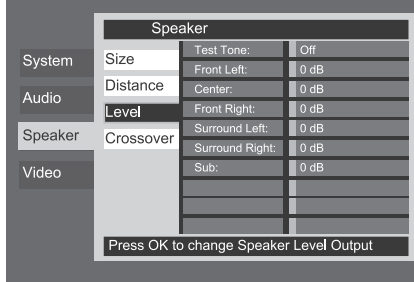

#### Figur 4c

Justeringen av utnivån är en viktig del vid inställningen av alla surroundsystem. Det är mycket viktigt vid DVD Audio att nivåerna är rätt justerade.

**OBS:** De flesta lyssnare är ofta förvånade av hur lite information det ibland kommer från surroundkanalerna. Mängden av information bestäms av filmens ljudspår och kan som sagt var väldigt olika. När rätt nivå är inställd är det normalt att ljudet från surroundhögtalarna endast hörs ibland. Om man överdriver nivån i surroundhögtalarna får man oftast en helt fel ljudbild.

Grundinställningen är 0 dB för samtliga kanaler. Om du behöver göra en justering av nivån, rekomenderar vi att se hur inställningen är gjord på ett 5.1 läge, typ Dolby Pro Logic II, på din A/V receiver och i sådant fall kopiera denna inställning.

När menyn SPEAKER LEVEL Adjust först visas är testtonen avstängd. Använd  $\blacktriangle/\blacktriangledown$ **Navigation Button 10 och OK knapp** för att välja en kanal för justering med en extern källa, till exempel en testskiva, som du använder för att bestämma utnivåerna. När kanalen som ska justeras är markerad med blått trycker du på **OK knapp** ● och ▲/▼ Navigation Button 9för att höja eller sänka utmatningsnivån. Innan du gör denna manuella inställning, rekomenderar vi att du gör justeringen med hjälp av receiverns egen testton, så att du vet att alla högtalare är rätt anslutna.

För att starta den automatiska testtons cirkuleringen, tryck på ▲/▼ Navigation **Button**  $\overline{40}$  tills raden Test Tone är markerad med blått. Sedan trycker du på **OK knapp ⊙** och ▲/▼ Navigation Button *ID* tills AUTOMATISK visas. Nu kommer testtonen att cirkulera runt mellan högtalarna. Tonen kommer att spelas i två sekunder innan den fortsätter till nästa högtalare. Texten som presenterar den aktiva högtalaren markeras med blått för att ange vilken högtalare som ljudet bör komma från.

**VIKTIGT!** Eftersom denna testton är mycket svagare än normal musik måste volymen sänkas när du har ställt in alla kanaler och återvänder till huvudmenyn.

När du har kontrollerat högtalarpositionerna låter du testtonen cirkulera igen och hör efter om någon kanal låter starkare än de andra. Utgå från vänster fronthögtalare och använd ▲/▼ Navigation Button **D** på fjärrkontrollen när texten för högtalaren som ska justeras lyses upp med blått, för att få alla högtalare på samma volymnivå. När du trycker in någon av knapparna ‹/› stannar testtonen kvar i den kanal som ställs in, så att du får tid att göra justeringen. När du släpper knappen börjar tonen åter cirkulera efter fem sekunder. Markören markörfält kan även flyttas direkt till en högtalare med hjälp av **▲/▼ Navigation Button 10** på fjärrkontrol-

Fortsätt ställa in högtalarna tills alla har samma volym. Använd bara ▲/▼ Navigation Button 9på fjärrkontrollen. Notera att justeringar endast bör göras med ▲ ▼ Navigeringsknappen  $\bigcirc$  på fjärrkontrollen, och ska bekräftas genom att trycka på **OK knappen 6** innan man fortsätter med justering av nästa kanal.

len.

Om du använder en mätare för ljudtrycksnivå (SPL) för exakta nivåjusteringar med testtonen, ställ in den individuella utgångsnivån för varje kanal så att mätaren visar 75dB, C-Weighted Slow. Efter att alla inställningar är gjorda minska huvud volymen.

Du kan också göra en helt manuell inställning, genom att trycka på ▲/▼ Navigation Button 9tills det blå markörfältet markerar Test Tone-raden i menyn, trycka på **OK knapp ⊙** och sedan använda ▲/▼ Navigation **Button (D** för att välja MANUAL.Testtonen kommer att starta automatiskt , men kommer att ljuda i samma kanal tills du väljer att flytta den till en annan högtalare med **△/▼ Navigation Button**  $\bigcirc$ . Om du vill ta bort testtonen i det manuella läget kan detta göras genom att trycka på **▲/▼ Navigation Button 1 ills det blå** markörfältet markerar Test Tone-raden i menyn, trycka på OK knapp **@** och sedan **▲/▼ Navigation Button 1 tills OFF är** markerat.

Om du tycker att utnivån är för hög eller för låg, kan du repetera proceduren. Återgå till steg 2 och justera huvudvolymen upp eller ned. Du kan repetera denna procedur hur många gånger som helst, tills du får den inställning som du önskar.

För att undvika skador på produkten eller på din hörsel, bör du inte sätta huvudvolymen över 0 dB.

När alla kanaler har samma nivå, är justeringen klar. Använd ▲/▼ Navigation Button **(ii)** för att markera raden Test Tone med blått och tryck på **OK knapp** ⊘ och sedan **△/**▼ **Navigation Button (D)** tills ordet OFF visas, för att avbryta testtonen.

#### **Crossover**

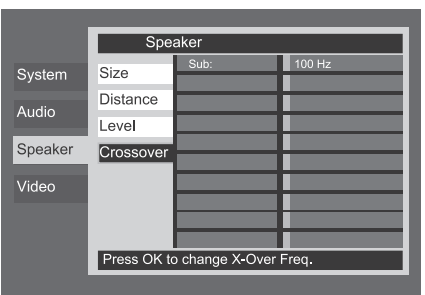

#### Figur 4d

Den andra inställningen för subwoofer är crossover. Denna bestämmer vilket ljud som ska skickas till subwoofern, och vilket som ska skickas till huvudhögtalarna när Small har valts som högtalarstorlek för någon av högtalarna. Välj frekvensen bland dem som visas som ligger närmast den lägsta frekvens dina huvudhögtalare (vänster/centrum/höger/surround vänster/surround höger) kan återge. Utgångsnivån bör ställas på samma sätt som för de andra högtalarna. När du har utfört alla nödvändiga justeringar i menyn för H**ö GTALAR-**INSTÄLLNING, flytta markören åt vänster tills menyn för HöGTALARE markeras i blått, för att gå tillbaka till menyflikarna i SYSTEM - INSTÄLLNING .

# **Videoinställningar**

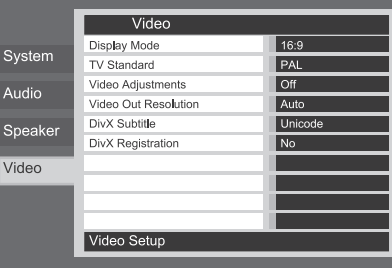

# Figur 5 (DVD 49 visas)

Bildinställningens undermenyn, innehåller följande inställningar. Följ texten på den Instruktionsrad som finns på den nedre delen av skärmen.

**Displayläge:** Detta steg väljer TV:ns höjd/breddförhållande, beroende av din TV, mellan konventionell skärmform (4:3) eller bredbild (16:9).

# **Inställning av systemet**

Om du använder **HDMI utgången 1**, kommer alltid rätt storlek att väljas för den bildskärm som du använder. Men det finns alltid möjlighet att göra ett alternativt val.

**TV Standard:** Här väljer man vilket video format som spelaren sänder ut. Om du har en TV med multistandard, rekomederar vi att du ställer den i läge AUTO för bästa bildkvalitet.

**Video Adjustment:** Från undermenyn Video Adjustment (bildjustering) får du tillgång till testbilden. Börja med att justera bilden på TVskärmen med hjälp av testbilden. Därefter kan du finjustera DVD-spelarens utgångsinställningar med ljusstyrka, skärpa och kontrast. För att göra denna justering, flytta markören till + eller – ikonerna på samma rad. När någon av ikonerna är markerad, tryck på OK för att öka eller minska nivån, nivån visas i tidsaxeln bakom texten. För att gå ur menyn, flytta markören till DONE och tryck sen på OK.

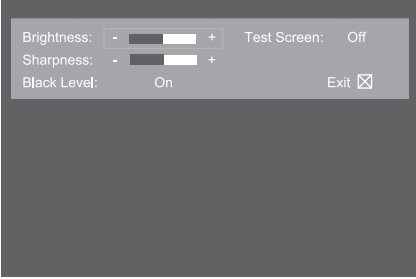

#### Figur 5a

**Upplösning Video Ut:** Denna inställning kan användas för att ändra upplösningen på videoutgången. Det påverkar utgångarna för Komponentvideo och HDMI, men med olika tillåtna inställningar beroende på om HDMI-utgången används. Denna inställning kan även ändras genom att trycka flera gånger på knappen för Videoläge på fjärrkontrollen för att bläddra igenom de tillgängliga alternativen.

- **HDMI-utgång används:** Med HDMI-utgången ansluten till en annan apparat ställs denna inställning automatiskt till Auto, men du kan ändra den till 576p, 720p, 1080i eller 1080p. Vi rekommenderar att du lämnar inställningen på Auto, där DVD 49 ställer in videoutgången baserad på vad den anslutna apparaten är kapabel till. Om du försöker välja en videoupplösning som din videoskärm inte klarar av, som t.ex. 1080p för en skärm som endast klarar av 1080i, kommer d inte att se någon bild.
- **HDMI-utgång Används Inte:** När ingen apparat är ansluten till HDMI-utgången, påverkar denna inställning endast utgång för Komponentvideo. Endast två värden finns tillgängliga: 576i (förinställt) och 576p. Välj 576p endast om ingångarna för komponentvideo på din skärm kan hantera en progressiv scansignal. Om den inte klarar av det, kommer du se en förvrängd eller ingen bild när denna inställning ändras till 576p. I detta fall, tryck på knappen Videoläge på fjärrkontrollen för att korrigera detta.

**DivX Subtitle:** Ställ in språket på under textningen för DivX-filmer.

**DivX Registrering:** Denna inställning visar dina personliga On Demand-kodade (VOD) DivX Videor.

Med den här koden kan du hyra och köpa videor med tjänsten DivX VOD. Mer information finns på www.divx.com/vod. Följ instruktionerna och hämta videon till en skiva för att kunna spela den på den här enheten. De videor som du hämtar från DivX VOD kan bara spelas av på den här enheten.

När ikonen DivX har markerats trycker du på OK och får åtkomst till din personliga DivX VOD-kod.

# **Testbild**

När du aktiverar Testbild funktionen via OSD menyn, blir det en stillbild, där du kan göra alla justeringar för bästa möjliga bildkvalitet från din TV. Med den vertikala färgstegen kan du justera följande.

- Rätt färg intensitet på din TV.
- Rätt färgnyans på varje färgsteg, så att du får rätt videostandard: färgerna skall vara (från vänster till höger): Svart, vit, gul, cyan (torquse), grön, rosa (purple), röd, blå.
- Bra färgskärpa, detta syns på att det är bra separation mellan de olika färgstegen, färgseparationen är också ett bra sätt att gemföra skillnaden mellan S-video, komposit och RGB.
- Kvalitén på ditt färgfilter i din TV (med komposit signalen), färgstegs ändarna skall inte visa några vertikala ojämnheter. Bäst resultat får man med S-video eller RGB.
- Gråskalan och den svart/vita fälten under färgstegen, har man som hjälp för att justera ljus och kontrast i bilden, se i kapitlet och TV bilds justering.

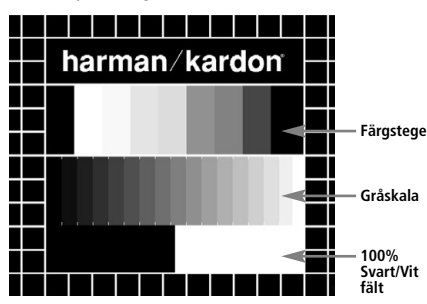

# **Justering av TV bilden med hjälp av Testbilden**

Dessa justeringar kan göras nu, men du kan också göra dem efter att inställningen är slutförd.

# **Ljus-Justering:**

- 1. Skruva ner färgreglage på din TV, tills färgstegen visas i svart/vit.
- 2. Justera kontrasten till den lägsta nivån där du fortfarande kan se alla stegen tydligt, på testbildens gråskala.
- 3. Justera nu ljuskontrollen så att alla stegen är synliga. Steget längst till vänster skall vara så svart som möjligt men skillnaden till nästa steg måste vara klart synbart. Alla stegen måste vara klart synbara och gå från svart till vit (från vänster till höger).

#### **Kontrast-Justering:**

- 1. Justera kontrasten på din TV tills att du ser ett tydlig vitt steg i den vänstra hörnet av bilden och ett svart steg till höger. Den optimala kontrast inställningen är mycket beroende personlig smak och hur ljust det är i rummet.
- 2. Om kraften i det vita fältet inte ökar mer när du ökar kontrasten eller om konturerna på den vita harman/kardon texten, flyter ut i det svarta fältet och tydligt försämrar skärpan på texten, då är kontrasten uppskruvad för mycket. Reducera kontrasten tills denna effekt försvinner och att bilden ser naturlig ut.
- 3. Om du tittar på TV och har ovanligt mycket ljus i rummet, justera kontrasten så att en normal bild har samma ljus som i ditt rum. På detta sätt får ditt öga en mer vilsam bild att titta på. Detta innebär att när ljusförhållandena i rummet ändras måste du också justera kontrasten.
- 4. Gråskalan måste ha samma tydliga skillnad mellan varje steg precis som innan kontrasten justerades. Om inte måste du gå tillbaka till ljus justeringen och repetera steg 3 och sen göra kontrast justeringen igen.

#### **Färg-Justering:**

- 1. När ljus och kontrast justeringen är gjord, justera då upp färg kontrollen på din TV tills du har en nivå som är acceptabel. Justera tills du har en färgnivå som är kraftig utan att bli onaturlig. Om färgnivån är för kraftig visar det sig vanligtvis på så sätt att färgstegen blir bredare eller så märker du det på att färgnivån inte kan ökas mer. Gör en justering till och i slutligen bör du testa med en signal från en DVD skiva för att se att färgen är naturlig på ansikten, blommor eller frukter eller på någon annan välkänd produkt där du kan ställa in färgnivån.
- 2. Om din TV har ett Nyans (Tint) alternativ (med de flesta Europeiska TV-apparater är den endast tillgänglig eller effektiv med NTSC signaler, inte med PAL), använd det stora vita fältet nedanför Gråskalan för att justera värmen i bilden. Varje tittare har en skillnad i hur de föredrar att värmen av bilden ska vara. En del föredrar en lite kallare bild, en del en varmare. Nyans (Tint) funktionen på din TV och det vita fältet kan användas till att kontrollera detta. Justera Nyansen (Tint) till den nivån där du känner att den vita färgen har tonen du föredrar.

#### **Justera skärpa**

Tvärtemot från vad man kan tro så blir bilder skarpare och klarare om inställningen för skärpa inte är inställd på max. Sänk inställningen för skärpa på TV:n, och på menyn Video Adjustment om det behövs, så minskar förekomsten av vita linjer mellan staplarna i gråskaledelen av testbilden.

# **Konvergens och skärpa**

Rutnätet runt testbilden kan användas för att granska skärpa och konvergens i bildskärmar med fram- eller bakprojektion. Kontrollerna som används för att justera de här parametrarna är dock oftast inte tillgängliga för användarna. I vilket fall är justeringarna mycket komplicerade och kräver övning och erfarenhet för att inte situationen ska förvärras. Om du inte lyckas förbättra bilden med de kontroller som finns tillgängliga rekommenderas därför att du kontaktar bildskärmsleverantörens kundtjänst för att få hjälp.

När du har gjort alla inställningar och konfigureringar trycker du på **navigeringsknapparna**  $\blacktriangle \blacktriangledown$  (D tills "Done" markeras längst ner på undermenyn Video Adjustment. Tryck på **OK** för att välja "Done" och återvända till menysystemet på skärmen. Tryck därefter på knappen **Setup @** för att ta ta bort menyerna från skärmen. Enheten återvänder till normalt läge och du kan nu njuta av det allra bästa inom DVD- och CD-uppspelning!

# **Använda menyn Player Information**

Tryck på Info-knappen för att se Info-Skärmen (se Figur 6). Denna skärm skiljer sig från de övriga Statusskärmarna då den är endast informativ, även om du i vissa fall kan märka ändringar i skärmen när du anger några kommandon. Info-Skärmen är endast tillgänglig för DVD. Den är även tillgänglig för VCD och JPEG, men i ett annat format som beskrivs i sektionen som tillhör denna typ av skivor.

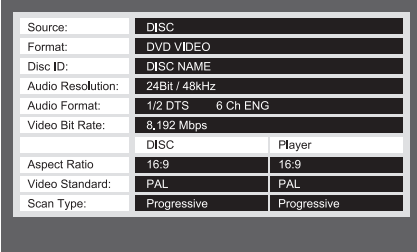

#### Figur 6

**Källa:** Denna rad indikerar vilken mediakälla du har valt på DVD 49.

**Format:** Denna rad indikerar diskformatet, dvs. DVD Video eller DVD Audio.

- **Disc ID:** Om skivan är kodad med en identifikationsetikett visas den här.
- **Audio Resolution:** Ljudupplösning. Den här raden visar samplingsfrekvensen och bithastigheten för det aktuella ljudformatet.
- **Audio Format:** Ljudformat. Den här raden visar det aktuella ljudspåret, till exempel Dolby Digital 5.1 eller linjär PCM.
- **Video Bit Rate:** Den här raden visar bildrutehastigheten upp till gränsen på 10 Mbit/s. Indikationen varierar eftersom en skiva spelas som svar på ändringar i hur stor kompression som tilldelades videosignalen när skivan skapades. Därför kommer den här raden vara tom när skivan stoppas eller pausas.
- **Aspect Ratio:** Den här raden visar vilket bildformat skivans innehåll har och uppspelningsformatet enligt de inställningar som gjordes på undermenyn VIDEO SETUP på sidan 19. Vissa skivor kan innehålla två versioner av samma program med widescreen-format på ena sidan av skivan och standardformat på den andra.
- **Video Standard:** Visar skivans format. För DVD-spelare i region 2 är formatet vanligtvis PAL, men vissa DVD-spelare som är regionsfria (fungerar i alla regioner) kan ha formatet NTSC.
- **Scan Type:** Den här raden visar om programmet på DVD:n spelades in med intervallet progressiv skanning (progressive scan) eller skanning med radsprång (interlaced). Den visar också hur programmet spelas upp utifrån de inställningar som gjordes på undermenyn VIDEO SETUP på sidan 21.

När du vill sluta visa Player-menyerna trycker du på knappen **Info f**ör att ta bort menyskärmen och återgå till vanlig uppspelning.

# **Använda Statusdisplayen på TV-skärmen**

När en DVD spelas upp kan du när som helst trycka på knappen **Status D** för att titta på en sammanfattning av skivans uppspelningsstatus. Med statusfältet kan du inte bara ta en snabb titt på enhetens aktuella status, utan du kan också enkelt välja ett annat spår, kapitel eller en annan titel eller använda funktionen för tidsökning.

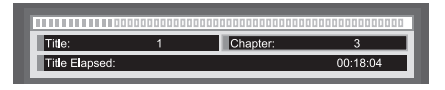

- **Title:** Den aktuella titeln visas till vänster och det totala antalet titlar på skivan visas till höger.
- **Chapter:** Det aktuella kapitlet visas till vänster och det totala antalet kapitel på skivan visas till höger.
- **Time:** Här visas det tidsformat som stämmer överens med den typ du valt att visa under Typ av tidsformat. Med funktionen Tidsökning kan du starta en uppspelning när som helst i programmet. Använd  $\blacktriangleleft$   $\blacktriangleright$  **navigerings**knapparna<sup>1</sup>D för att markera den tid som visas så ändras siffrorna till streck. Därefter kan du använda sifferknapparna för att ange de siffror som motsvarar tiden på skivan där du vill att uppspelningen ska börja ifrån. Tryck på **OK**<sup>6</sup>så påbörjas uppspelningen direkt från den tid du valt.
- **Tidsstaplar:** Här visas en grafisk bild av den tid som gått av den uppspelade titeln. Medan skivan spelas ökar antalet staplar och visar på så sätt ungefärhur lång tid som spelats upp så långt.

# **CD-uppspelning**

De flesta funktioner är det samma för CD och DVD avspelning. Det finns några viktiga skillnader: När en CD är laddad kommer DVD 49 automatiskt att ladda Innehållsmenyn. Satuts banners är inte tillgängliga när du spelar en CD. Det finns många olika tillgängliga uppspelningsalternativ för CD-skivor, däribland slumpmässig uppspelning och förprogrammerade spellistor. De här och många andra funktioner just för uppspelning av CD-skivor beskrivs i det här avsnittet.

# **CD Avspelning**

Vid avspelning av CD eller DVD är de flesta funktioner exakt detsamma. Det finns dock några viktiga skillnader! När du laddar DVD 49 med en CD skiva, börjar den automatisk spela skivan och Contents Menyn visas på skärmen (se fig.7 CD Contents Menyn.)

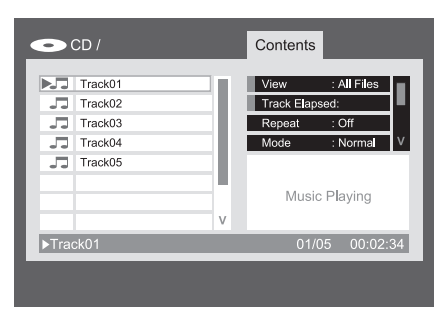

# Figur 7 – Innehållsmeny CD

Disktypen visas i det övre vänstra hörnet. För skivor som innehåller filmappar, som t.ex. komprimerad audio eller bildfiler du skapat på din dator, listas även här mapphierarkin.

Huvudskärmens område är uppdelat i två kolumner. Den vänstra kolumnen listar spåren, med aktuellt spår markerat. För skivor med mer än åtta spår, rullar listan. Det aktuella spåret visas även längst ned på skärmen. En ikon för avspelningsläge visas aktuell avspelningsstatus (skivan är stoppad i detta fall).

# **Spår**

Välj ett spår för avspelning på ett av flera sätt:

1. Använd Navigeringsknapparna för att markera önskat spår och tryck på OK knappen för att påbörja avspelningen.

2. Använd de Numeriska Knapparna för att ange önskat spårnummer. Avspelning startar omedelbart.

3. Tryck på SP-knappen för att visa Sökmenyn (se Figur 7a SökMeny (CD Spelas)). Använd de Numeriska Knapparna med Spårrutan markerad för att ange önskat spårnummer och avspelning startar omedelbart.

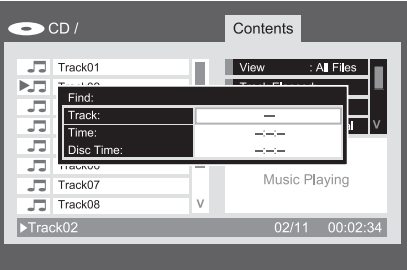

# Figur 7a – SökMeny (CD spelas)

4. Under avspelning kan du när som helst flytta ett spår i taget genom att trycka på knapparna Skip Reverse (Tidigare)/Skip Forward (Nästa). När du trycker på knappen Tidigare eller Skip Reverse en gång, går spelaren tillbaka till början av det aktuella spåret. Flera tryck på någon av knapparna stegar igenom de tillgångliga spåren, ett åt gången.

**Se:** Denna inställning tillåter dig att välja vilka filer, lagrade på en skiva, du vill ha tillgång till. För kommersiella audio-cd:s är detta kommando inte tillgängligt, då endast audiospår är lagrade på skivan.

**Visning av Tid:** Denna inställning kontrollerar visningen av tid som ses i skärmens undre högra hörn och på DVD 49's frontpanel. Välj från:

- **Förfluten Tid Spår:** Visar förfluten tid av det aktuella spåret.
- **Kvarvarande Spår:** Räknar ner den kvarvarande tiden för det aktuella spåret.
- **Förfluten Tid Skiva:** Visar den förflutna tiden för alla spår spelade på skivan.
- **Kvarvarande Skiva:** Räknar ner den kvarvarande tiden att spela på resten av spåren på skivan.

**Repetera Avspelning:** Denna inställning kontrollerar hur spåren repeteras.

- **Spår:** Repeterar det aktuella spåret tills avspelningen stoppas manuellt. Indikatorerna för "Repeat"kommer att lysa i frontpanelens display.
- **Alla:** Repeterar alla spår på skivan t.o.m. avspelningen stoppas manuellt. Indikatorerna för "Repeat" och "All" kommer att lysa i frontpanelens display.
- **Av:** Normal Avspelning av det aktuella spåret följt av alla kvarvarande spår på skivan, om inte funktionerna för Slumpvis eller Programmerad avspelning har valts.

**Läge:** Denna inställning kontrollerar alternativen för Slumpvis avspelning och Intro Scan.

- **Slumpvis:** I Slumpvis spelläge väljer DVD 49 i vilken ordning spåren kommer att spelas tills alla skivans spår spelats.
- **Intro:** Denna inställning aktiverar spelläget Intro Scan. DVD 49 spelar de första tio sekunderna av varje spår innan den hoppar till nästa spår, och fortsätter med det t.o.m. alla skivans spår spelats.
- **Normal:** Spår spelas normalt, om inte Repeat eller Programmerad avspelning har aktiverats.

**Redigeringsläge:** Denna inställning låter dig programmera spellistor. Kontrollkommandona som följer är inte tillgängliga om inte raden för Redigeringsläge är ställd till On. När Redigeringsläge är ställt till On, stoppas avspelningen. För att fortsätta avspelningen, ställ Redigeringsläge till Off.

**Program-/Bläddringsvy:** Bläddringsvyn visar diskinnehållet som visas i Figur 7b (Knapp för Källval). Om en spellista har programmerats kan du välja Programvy för att se listan genom att trycka på OK knappen när raden Programvy är markerad.

**Välj Alla:** Denna inställning används för att välja alla spår i den aktuella vyn. När du trycker på OK knappen kommer en avbockning att synas till höger om varje spår och detta kommando kommer att ändras till Rensa Alla, som kan användas för att reversera kommandot Välj Alla och ta bort avbockningarna. Detta kommando är inte tillgängligt om inte avspelningen har stoppats och raden Redigeringsläge ställts till "On".

# **Lägga till i Program/Rensa Program:**

Kommandot Lägga till i Program används för att lägga till spår i en programmerad spellista. Detta är inte tillgängligt om inte avspelningen stoppats, raden för Redigeringsläge ställts till "On" och ett eller flera spår har valts genom att markera dem och trycka på OK knappen, eller använda kommandot Välj Alla. Valda spår indikeras med en avbockning på skärmen. Kommandot Lägga till i Program är endast synligt i Bläddringsvyn. När Programvy är aktiverad ersätts kommandot Lägga till i Program med kommandot Rensa Program, vilket avlägsnar valda spår från den programmerade spellistan.

**Ta bort:** Detta kommando används endast med halvledar-media för att permanent ta bort valda spår eller mappar från media. Kraven är att avspelningen har stoppats, raden för Redigeringsläge ställts till "On", och att spår har valt genom att markera dem och trycka på OK knappen eller använda kommandot Välj Alla. Valda spår indikeras med en avbockning på skärmen. Var försiktig när du tar bort objekt från media, då de inte kan återskapas.

# **CD-uppspelning**

**Format:** Detta kommando används inte för CD. Dess syfte är att formatera det andra mediumet, viz. minneskort eller en USB-flashdisk. Formatering av ett minneskort eller flashdisk kommer att förstöra allt innehåll på mediumet.

#### **Välja en Mediakälla (Endast DVD 49)**

DVD 49 har fem ingångar för mediakällor: Diskspelaren, Kortplats 1 (för SD och Memory Stick), Kortplats 2 (för Compact Flash 1), USB-Porten (för USB-flashdiskar).

Skivspelaren kan alltid väljas som mediakälla, även om ingen skiva är laddad. Minneskortsplatser och USB-porten är endast tillgängliga när media installerats.

Diskspelaren är alltid förvald som mediakälla när DVD 49 startas upp. Tryck på Källknappen, antingen på toppanelen eller på fjärrkontrollen, för att välja en ny mediakälla.

En meny liknande den i Figur 7b kommer att visas. Det går inte att välja någon av källorna för halvledarmedia när kort eller disk inte är närvarande, och när detta är fallet, kommer dess ikoner att visas skuggade i menyn för val av källa och de kan inte markeras för val.

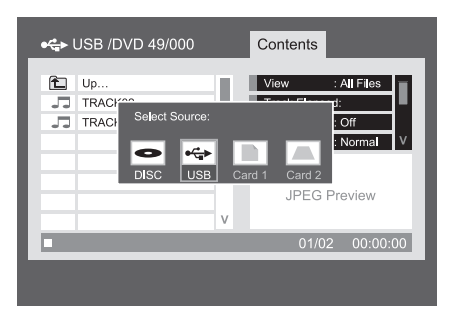

#### Figur 7b – Meny för val av Källa

Använd knapparna  $\blacktriangleleft$   $\blacktriangleright$  för att markera önskad mediakälla, och tryck på OK knappen för att välja den. DVD 49 kommer att byta till denna mediakälla. Skivspelaren kommer att starta avspelningen omedelbart. För halvledarmedia, eller en CD som innehåller komprimerade filer, kommer en speciell Innehållsmeny att visas som låter dig välja objekt för avspelning. Se sektionen om avspelning av MP3, WMA och JPEG-filer för mer information.

# **Upprepningssekvens A-B**

Med funktionen Repeat A-B kan du välja vilken del som helst av en CD och låta den upprepas tills enheten stoppas automatiskt.

Om du vill påbörja en uppspelningssekvens, Repeat A-B, följer du de här stegen medan du spelar en skiva:

- 1. Tryck på upprepningsknappen A-B  $\bigcirc$ på fjärrkontrollen när du vill välja startpunkt – ikonen Repeat visas i det övre högra hörnet av skärmen, och därefter A- för att ange början på den sekvens som ska upprepas.
- 2. Tryck på **upprepningsknappen A-B** P igen för att välja slutpunkt. Du har nu ställt in Repeat A-B, och upprepningssekvensen A-B kommer att spelas kontinuerligt.
- 3. Tryck på **upprepningsknappen A-B**  $\oslash$  en gång till för att avbryta upprepningsläget.

# **Funktionen Bild av (Video Off)**

När en CD spelas föredrar vissa lyssnare att DVD 49-spelarens bildsystem är avstängt. Även om bildsektionen är elektriskt isolerad från ljudsektionen, föredrar vissa användare att stänga av bildvisningen medan ljud spelas upp för att förhindra eventuell interferens mellan ljud och bild. En annan orsak till att vilja stänga av bildvisningen kan vara att menysystemet anses distraherande eller onödigt när CD-skivan spelas.

**Viktigt!** Vi rekommenderar att de som använder en plasma-TV använder funktionen Bild av för att undvika att bilden "bränns in" på skärmen.

Om du vill stänga av bilden på skärmen när du spelar en CD, trycker du bara på knappen Video Off **OD**. Tryck på knappen en gång till om du vill återställa videoutgången. **Indikatorn V-Off** G lyser som en påminnelse om att bilden på skärmen har stängts av. Tänk på att videoutgången återställs automatiskt varje gång DVD 49-spelaren sätts på.

# **SACD skivor (Endast DVD 49)**

SACD skivor innebär en stor förbättring av ljudkvaliten gemfört med en vanlig CD skiva. Med hjälp av bättre laserteknik, kan mer information lagras på en skiva. Den stora skillnaden är förbättrad upplösning och djup i stereobilden och en ny värld av flerkanlinspelningar.

De första SACD skivorna som kom ut på markanden innehöll enbart Stereo signal. Men de flesta nya skivor innehåller även en multikanal version. Se sid 22 för hur man ställer in Audio Setup menyn för att välja mellan 2 kanaler eller multikanaler eller CD versionen på samma skiva. Skivans ask brukar ge info. om vilka versioner som finns på skivan.

Notera att denna inställning måste göras antingen utan en skiva i släden, eller med släden öppen.

För att kunna avspela en SACD skiva, måste en anslutning göras mellan 6 Channel Audio eller **Analog Audio utgångarna 1** (endast 2 kanaler) Om endast HDMI **1** eller **Optical** eller **Coaxial Digital Audio utgången** används, kommer inget ljud att höras.

Random och Programmed avspelning är inte möjligt på en SACD skiva.

# **Uppspelning av MP3, Windows Media och JPEG**

DVD 49 känner igen information från CD-ROMskivor som spelats in i formaten MP3, Windows Media 8 (WMA) och JPEG, däribland bilder som lagrats på Kodak Picture CD. Det går också bra att spela skivor med fler än ett av de tre formaten.

## **Specifika filformat som kan spelas på DVD 49 är:**

• **MP3-filer:** MP3 är ett populärt komprimerat ljudformat som utvecklades av MPEG (Motion Picture Experts Group), som en del av det komprimerade bildformatet MPEG-1. Med hjälp av den speciella MP3-kodaren som används minskas storleken på filen markant så att du kan lagra många fler låtar på en CD än vad som får plats på en ljud-CD i standardformat. MP3 används också för att hämta ljudfiler till datorer för hemanvändare. Tänk på att om du vill spela en MP3-fil på DVD 49 får skivan inte innehålla några krypteringar eller kodningar som förhindrar uppspelning. Var alltid säker på att du har, eller har köpt, tillräckliga rättigheter innan du skapar en CD ROM-skiva i MP3-format eller något annat codec-format. På grund av variationer i de olika kodarna, variationer i codec-formatet MP3 och att olika bithastigheter används för att spela in MP3-skivor är det möjligt att DVD 49 inte kan spela alla skivor med MP3-filer. Vi kan inte garantera fullständig kompatibilitet med MP3-skivor även om det går bra att spela dem på en dator. Detta är fullt normalt och betyder inte att det är något fel på DVD 49.

Tänk också på att om en skiva innehåller både vanlig ljud-CD och MP3 (eller WMA) kommer DVD 49 endast att spela sektionerna med ljud-CD från skivan.

• **WMA-filer:** WMA (Windows Media Audio) är ett komprimerat ljudformat som utvecklats av Microsoft® Corporation för att användas tillsammans med Windows Media Player. WMAfiler kankomprimeras mer än MP3-filer utan att det påverkar ljudkvaliteten, så att ännu fler låtar får plats på en skiva. Tänk på att det finns många olika versioner av Windows Media och att DVD 49 endast är kompatibel med de filer som slutar på tillägget "wma" och som spelades in med kodningen Windows Media 8.

- **JPEG-filer:** "JPEG" är den akronym som används för att identifiera bildfiler inspelade enligt JPEG:s (Joint Photographic Experts Group) specificering för komprimering av stillbilder. JPEG-filer känns igen på filtillägget "jpg" när de spelas in på de flesta datorer. JPEG-filer kan skapas av en digital stillbildskamera och sedan redigeras och "brännas" till en skiva i datorn, spelas in på en CD-ROM-skiva från bildrutor av en bildprocessor eller skannas från tryckta foton till din dator och sedan "brännas" till en CD-ROM.
- **MPEG 2-Filer:** MPEG betyder Motion Pictures Expert Group, som definierar digital audio/video-standard. MPEG 2-formatet är en metod för att komprimera videopresentationer, och dess standard används vanligtvis för TVsändningar och DVD, med mindre modifieringar lämpliga för varje användningssätt. Det går att skapa MPEG-filer från hemfilmer med hjälp av din dator och mjukvara för videokonvertering, och att lagra dem på media som individuella råa MPEG-filer. DVD 49 kan känna igen och spela dessa filer, vilka väljs för avspelning med hjälp av Innehållsmenyn, på samma sätt som andra datafiler.

Skivor som innehåller MP3-, WMA, MPEG- eller JPEG-filer navigeras och kontrolleras på ett annat sätt änvanliga DVD-skivor och CD-skivor. När en disk som innehåller en eller flera filer av denna typ laddas i DVD 49, kommer Innehållsmenyn att visas.

|     | Folder01    |   | View                | : All Files |          |
|-----|-------------|---|---------------------|-------------|----------|
|     | Folder02    |   | Track Elapsed:      |             |          |
|     | Folder03    |   | Repeat              | $:$ Off     |          |
|     | Folder04    |   | Mode                | : Normal    |          |
| íō1 | Image01.JPG |   |                     |             |          |
| o   | mage02.JPG  |   |                     |             |          |
| ïО  | Image03.JPG |   | <b>JPFG Preview</b> |             |          |
| ſŌ. | mage04 JPG  | V |                     |             |          |
|     |             |   | $-144$              |             | 00:00:00 |

Figur 8 – Innehållsmeny Datafiler

Denna Innehållsmeny liknar den som används för CD. Hur som helst visar den datafiler och kan visa mapphierarkier, om media är utformat på det sättet.

Filer listas efter namn, inklusive filtypen, som t.ex. ".jpg" i exemplen i (Figur 8 - Infomeny VCD) för JPEG-filer. Utöver detta indikerar en ikon till vänster om filnamnet vilken typ av fil det är.

En kamera indikerar en bildfil, musiknoter indikerar MP3 och WMA-filer, och en skärm indikerar en rå fil med MPEG-video.

Avspelning startar inte omedelbart; välj ett objekt för avspelning genom att bläddra dig fram till det och tryck på OK eller Play-knappen. Du kan även välja ett objekt genom att använda de Numeriska Tangenterna för att ange dess nummer i den aktuella vyn, t.ex., refererande till Figur 8, genom att ange "2" kommer den andra JPEGfilen att visas.

- För att öppna en folder (om det finns några), tryck på Navigeringsknapparna tills den önskade mappen markeras och tryck sedan på OK knappen.
- För att stänga en mapp (så du kan välja en annan mapp på disken), använd Navigeringsknapparna för att markera mappikonen längst upp på listan med spår och tryck på OK knappen.
- För att välja ett spår, tryck på Navigerings knapparna tills det önskade spåret markeras. För att starta avspelningen av det valda spåret, tryck på OK eller Play-knappen.

### **Uppspelning av MP3- och WMA-skivor**

MP3- och WMA-skivor kan innehålla mer än 200 spår. För att få så bra överblick som möjligt över alla spår på skivan och deras namn, och för att enkelt välja dem är det bättre att använda displayen på skärmen än den på frontpanelen. Om det rör sig om WMA-filer visar frontpanelens display endast spårets nummer och den tid som gått.

DVD-spelaren stöder bithastigheter för WMA-filer på mellan 64 och 320 kbit/s. DVD-spelaren stöder bithastigheter för MP3-filer på mellan 32 och 320 kbit/s.

- Om du vill välja en mapp trycker du på navigeringsknapparna  $\blacktriangle \blacktriangledown$  (ills önskad mapp markeras och trycker sedan på **OK**
- Om du vill välja ett spår trycker du på navigeringsknapparna  $\blacktriangle \blacktriangledown$  **(D** tills önskat spårnamn markeras. För att spela upp det valda spåret i listan trycker du på  $OK$   $\bigcirc$  eller **Play**  $\bigcirc$

När du spelar upp MP3 och WMA fungerar vissa av uppspelningskontrollerna för vanlig CD/DVD som de brukar:

- Du hoppar fram ett steg till nästa spår på skivan med knappen **Skip/Next RIG.**
- Du hoppar tillbaka ett steg till föregående spår på skivan med knappen **Skip/Prev 766**.
- Tryck på Pause **5 ®** för att tillfälligt stanna uppspelningen. Tryck på **Play 6 for att** starta uppspelningen igen. Tryck på **Stop 6 O** för att stoppa.
- Tryck på någon av knapparna **Search Forward <b>8 (B** eller **Search Reverse FIGG** för att leta efter ett spår snabbt. Tryck på någon av knapparna **Play 51G**, Pause **5 6** eller Stop **6 <b>(9** för att stanna snabbspolning.
- Slow-play (uppspelning bildruta för bildruta) är inte tillgänglig vid uppspelning av MP3 och WMA.
- Du kan spela en MP3- eller WMA-skiva i slumpmässig ordning precis som med en vanlig CD. Du kan även tillträda Slumpfunktionen under tiden en MP3- eller WMA-skiva spelas genom att ändra i LÄGE-raden i menyn.
- Funktionen Repetera kan aktiveras under avspelning av MP3- eller WMA-skiva i REPETERA-raden i menyn. Repetera-menyn bläddrar igenom alternativen Av, Spår (repetera en fil), Alla (repetera alla filer).

Repetera A-B är tillgängligt under avspelning av MP3/WMA.

#### **OBSERVERA ANGÅENDE UPPSPELNING AV MP3 OCH WMA**

- DVD 49 är endast kompatibel med MP3- och WMA-skivor med standardkodning. Andra komprimerade ljudformat som används för ljudhämtningar från Internet fungerar inte på DVD 49.
- Pga. skillnader i olika versioner av MP3 och WMA-format, och de många skillnaderna mellan CD-R-brännare som används för att spela in skivor på en dator, är det möjligt att vissa skivor, minneskort eller andra tomma media inte kan spelas på DVD 49 även om de fungerar på en dator. Detta är fullt normalt och betyder inte att det är något fel på enheten.
- Om en skiva innehåller alla formaten MP3, WMA och/eller JPEG och skapades vid mer än ett tillfälle kan det hända att DVD 49 inte känner igen de filer som lades till vid det senare tillfället, speciellt inte om skivan avslutades vid det första tillfället.
- När du spelar en skiva som innehåller flera mappar, kan bara spår från en mapp åt gången visas och spelas. Välj önskad mapp och tryck på Play **6 G**eller OK **@** för att starta det första spåret. Om du vill se och spela spår från en annan mapp måste du först välja rotmappen med **navigeringsknapparna**  $\blacktriangle \blacktriangledown$  **(D)** och sedan trycka på OK<sup>6</sup> för att öppna eller stänga den mappen. Därefter kan du navigera till en öppen mapp och välja den mapp du vill ha. Tryck på OK<sup>6</sup> för att öppna mappen och välj det spår du vill ha. Tryck därefter på  $PIay$  $HQ$ .
- Endast avspelning av audio i stereo är tillgänglig för MP3- och WMA-skivor.

### **Uppspelning av JPEG**

DVD 49 känner igen stillbildsfiler i JPEG-format och kan visa dem. När en skiva eller mapp som innehåller JPEG-filer laddas lyser indikatorn **JPEG Disc-Type** i **Main Information Display** -. Följande funktioner, unika för JPEG-filer, är tillgängliga:

**Zoom:** Tryck på Zoom-knappen under tiden en bild visas för att förstora den upp till 3x. Varje tryck går igenom cykeln för 2x, 3x och normal storlek.

**Rotation:** Tryck på vilken som helst av Navigeringsknapparna under tiden en bild visas för att rotera bilden. Varje knapp applicerar en rotation med ett fixerat gradantal

- N **Knapp:** Applicerar 90 graders rotation (ett kvarts varv).
- **V Knapp:** Applicerar 180 graders rotation (halvt varv).
- **Knapp:** Applicerar 270 graders rotation (trekvarts varv).
- **Knapp:** Applicerar 360 graders rotation (helt varv).

**Transitioner:** När en bild visas, och mer än en bildfil är inkluderad i den aktuella mappen, kan du välja från ett antal transitionseffekter för att göra ditt bildspel intressantare. Varje tryck på Vinkelknappen går igenom cykeln för följande transitionseffekter: radera nedåt, radera uppåt, centrum in, centrum ut, täck nedåt, täck uppåt, slumpvis och inga transitionseffekter.

**Tumnagelmeny:** Du kan när som helst trycka på Titelknappen för att se en meny med tumnaglar av bilderna i den aktuella mappen. Använd Navigeringsknapparna för att markera önskad bild och tryck på OK knappen för att se full storlek, följt av efterföljande bilder i den nuvarande mappen. Du kan bläddra ner under de första nio bilderna som visas på skärmen. Tryck på Stoppknappen för att gå tillbaka Innehållsmenyn.

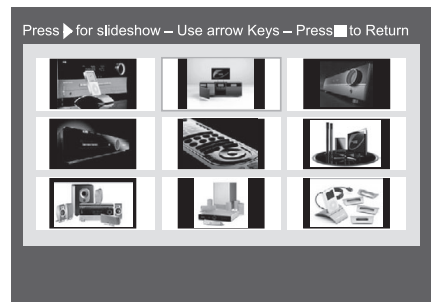

Figur 9 – Meny Tumnagelbilder

#### **Samtidig Avspelning av Audio/Bild:** Om

både audio och JPEG bildfiler är lagrade i samma mapp på mediumet, kan du skapa en multimediapresentation med samtidig av samtidig avspelning av audio bakom ett bildspel. Välj först audiofil för avspelning och starta avspelningen. Bläddra sedan fram till den första bilden du vill visa och markera den för visning. Audiofilen startar om från början. Alla audio- och bildfiler i den aktuella mappen kommer att spelas av tills det stoppas manuellt.

**Statusrad:** Tryck på Statusknappen för att visa Statusraden, som indikerar det aktuella filnumret och totalt antal filer i den aktuella mappen. Använd de Numeriska Tangenterna för att ange ett nytt filnummer, och DVD 49 kommer omedelbart att visa denna fil.

**Infomeny:** Du kan trycka på Info-knappen medan en JPEG-bild visas för att visa Infomenyn som innehåller mer information (se Figur 9a – Infomeny).

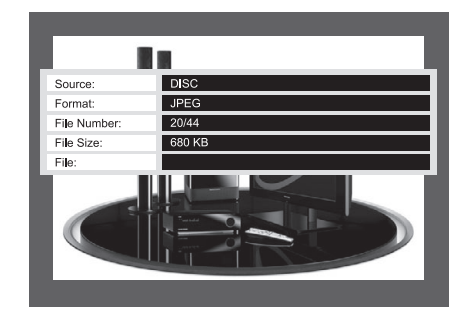

Figur 9a – Infomeny

Även om formatet liknar det för DVD Infomeny, innehåller JPEG Infomeny mindre information.

**Källa:** Denna rad indikerar vilken mediakälla du har valt på DVD 49.

**Format:** Denna rad indikerar diskformatet, t.ex. JPEG.

**Filnummer:** Denna rad indikerar ordningen inom den aktuella mappen för nuvarande bild, följt av totalt antal filer av alla typer i den aktuella mappen.

**Filstorlek:** Denna rad indikerar storleken på bildfilen. DVD 49 kan behöva längre tid för att behandla stora filer, men de högkvalitativa resultaten kan mycket väl vara värt det.

**Fil:** Denna rad indikerar imagefilens namn.

**SVENSK**

# **Programmera en Spellista**

Programmerad avspelning låter dig välja kapitel, upp till 99 spår eller filer på en disk, minneskort (Endast DVD 49) eller USB-disk (Endast DVD 49) för avspelning i en specifik ordning, hoppa över val du inte vill lyssna på och sortera om andra för att passa din smak.

Metoden för att programmera spellistor skiljer sig åt beroende på mediatypen. Meny för Avspelningsläge används för DVD och VCD. Sektionen för Kontrollkommandon i Innehållsmenyn används för CD och datafiler.

#### **Programmera en Spellista Från en DVD eller VCD**

Du kan programmera en spellista från en DVD Audio- eller Videoskiva, eller från en Video CD, genom att följa dessa steg:

**Steg Ett:** Försäkra att Diskspelaren är vald som mediakälla, och med en skiva laddad trycka på Stoppknappen för att försäkra att avspelningen är stoppad.

**Steg Två:** Tryck på knappen för Avspelningsläge för att visa Menyn för Avspelningsläge (se Figur 11 – Meny för Avspelningsläge).

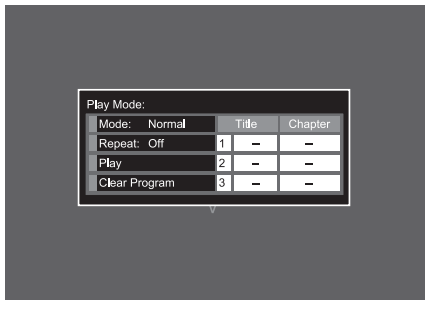

Figur 11 – Meny för Avspelningsläge (disk stoppad)

**Steg Tre:** Raden Läge kommer att markeras. Om inte använd  $\blacktriangle \blacktriangledown$ -knapparna för att markera den. Tryck på OK knappen flera gånger tills inställningen Läge ändras till Program.

**Steg Fyra:** Använd nu Navigeringsknapparna för att flytta markören på skärmen till det första steget i spellistan på höger sida om menyn för Avspelningsläge.

**Steg Fem:** Använd de Numeriska Tangenterna för att ange det första valets titelnummer, och tryck på  $\blacktriangleright$ -knappen för att flytta markören till kolumnen Kapitel. Man behöver inte använda OK knappen.

**Steg Sex:** Använd de Numeriska Tangenterna för att ange numret på det första kapitlet du vill programmera i din spellista.

**NOTERING:** För DVD Audio och SACD (Endast DVD 49) skivor kommer kolumntitlarna Titel och Kapitel att bytas ut mot titlarna Grupp och Spår. För VCD kommer en enkel kolumn titulerad Spår att visas.

**Steg Sju:** Använd Navigeringsknapparna för att flytta markören till kolumnen Titel på det andra steget i spellistan och programmera det andra valet på samma sätt som i Steg Fem och Sex.

**Steg Åtta:** När du har slutfört programmeringen av alla stegen i din spellista, använd Navigeringsknapparna för att markera cellen med etiketten "Play >" till vänster om menyn Avspelningsläge. Tryck på antingen OK- eller Play-knappen för att starta avspelningen av din spellista.

Under avspelning av en programmerad lista kan du använda knapparna Tidigare och Nästa för att förflytta dig genom spellistan i programmerad ordning.

Om du vill spela skivan i ursprungsordning, tryck på knappen för Avspelningsläge och ändra inställningen till Normal.

Att rensa programmet:

- 1. Tryck på knappen för Avspelningsläge och använd  $\blacktriangle \blacktriangledown$ -knapparna för att markera cellen Rensa Program. Tryck på OK knappen.
- 2. Alternativt, öppna skivsläden.

#### **Programmera en Spellista från en Audio CD eller Datakälla.**

När en CD med audio eller data (MP3, WMA, JPEG, MPEG), eller ett minneskort (Endast DVD 49) eller en USB-disk (Endast DVD 49) som innehåller filer laddas, visas Innehållsmenyn. Spellistor kan programmeras med hjälp av sektionen Kontrollkommandon i Innehållsmenyn på följande sätt:

**Steg Ett:** Eftersom avspelning kommer att stoppas automatiskt när du börjar programmera spellistan, behöver man inte stoppa avspelningen. Använd Navigeringsknapparna för att flytta markören på skärmen till Kontrollkommandosidan på skärmen. Se Figur 11a (Kontrollkommandon CD).

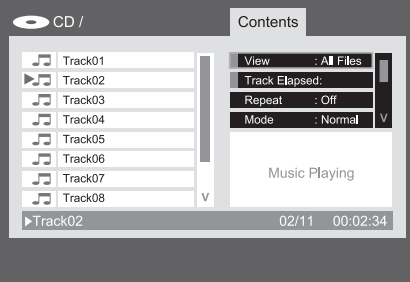

Figur 11a – Kontrollkommandon CD

Steg två: Använd ▼ knappen för att söka ned till Edit Mode raden, tryck sen på OK knappen för att ändra Edit Mode till ON, se fig. 11b (Edit Mode Setting).

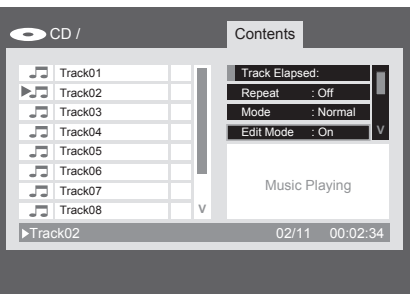

Figure 11b – Edit Mode Setting

**NOTERING:** Med Redigeringsläget aktiverat kommer du inte att kunna bläddra igenom mapphierarkier på en dataskiva, annat än bläddra igenom objekt i den aktuella mappen. För att återuppta bläddring, om du t.ex. vill lägga till objekt från andra mappar till din spellista, glöm inte att ändra inställningen Redigeringsläge till Off, och sedan tillbaka till On när du är redo att välja spår eller filer.

# **Programmering**

**Steg Tre:** Du kan nu välja objekt som ska läggas till i din spellista. Använd **Navigerings knap parna**  $\blacktriangleleft$  för att gå tillbaka till Innehållslistan på skärmens vänstra sida för att markera varje önskat val. Tryck på OK knappen för att välja och en avbockning kommer att visas till höger. Se Figur 11c (Välja ett Spår).

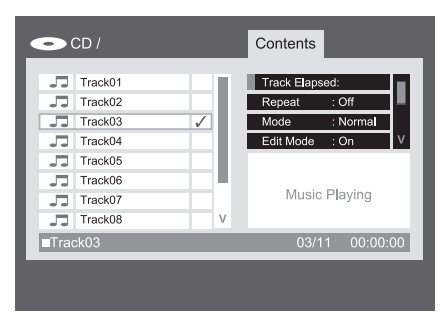

# Figur 11c – Välja ett Spår

**NOTERING:** Om mer än ett spår väljs kommer de att läggas till i spellistan i skivans originalordning. Om du vill sortera dem annorlunda, välj varje spår för sig och lägg till dem till spellistan individuellt i önskad ordning.

**Steg Fyra:** Du kan välja alla objekt i den aktuella vyn för att lägga till i spellistan genom att flytta markören till raden Välj Alla i Kontrollkommandon och trycka på OK knappen. Se Figurerna 11d och 11e (Kommando Välj Allt och Alla Valda Spår). Detta kommando är speciellt användbart vid programmering av datafiler, där du vill välja alla filer i en mapp.

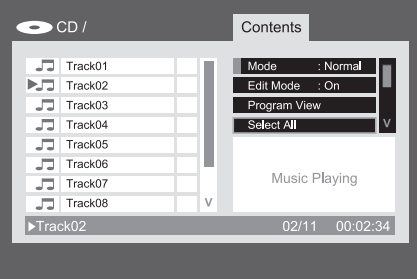

Figur 11d – Kommando Välj Allt

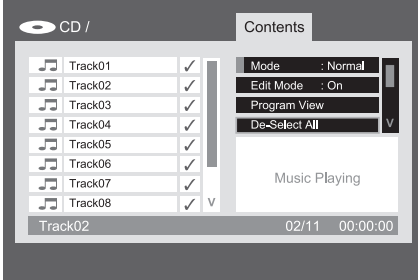

Figur 11e – Alla Valda Spår

**Steg Fem:** När du har valt de önskade spåren, bläddra till raden Lägg till i Program i Kontrollkommandon, och tryck på OK knappen. Alla valda objekt kommer att kopieras till spellistan och avbockningarna kommer att försvinna.

**Steg Sex:** Bläddra upp till raden PRogramvy och tryck på OK knappen för att se spellistan. Skärmen kommer att ändra sitt innehåll till att visa din programmerade spellista. Se Figur 11f(Programmerad Spellista).

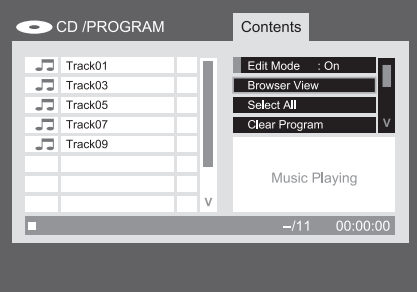

#### Figur 11f – Programmerad Spellista

**Steg Sju:** Bläddra till raden Redigeringsläge och ändra inställningen till Off. Du kan nu spela den programmerade listen som du skulle spela huvudlistan. Försäkra att Programvyn visas för att ta bort individuella spår från spellistan. Använd Navigeringsknapparna för att markera spåret och tryck på OK knappen för att välja det och avbockningen kommer att försvinna. Bläddra sedan till kommandot Rensa Program och tryck på OK knappen för att ta bort det valda spåret från programmet.

För att ta bort alla spår från den programmerade spellistan, markera raden Välj Alla Kontrollkommandon och tryck på OK knappen för att välja alla spår. Bläddra sedan ner till kommandot Rensa Program och tryck på OK knappen för att rensa hela programmet. Programmet rensas även om du öppnar skivsläden eller avlägsnar halvledarmediumet.

Använd Navigeringsknapparna för att markera kommandot Bläddringsvy och tryck på OK knappen för att återvända till Innehållsmenyn.

# **Felsökning**

**Felsökning**

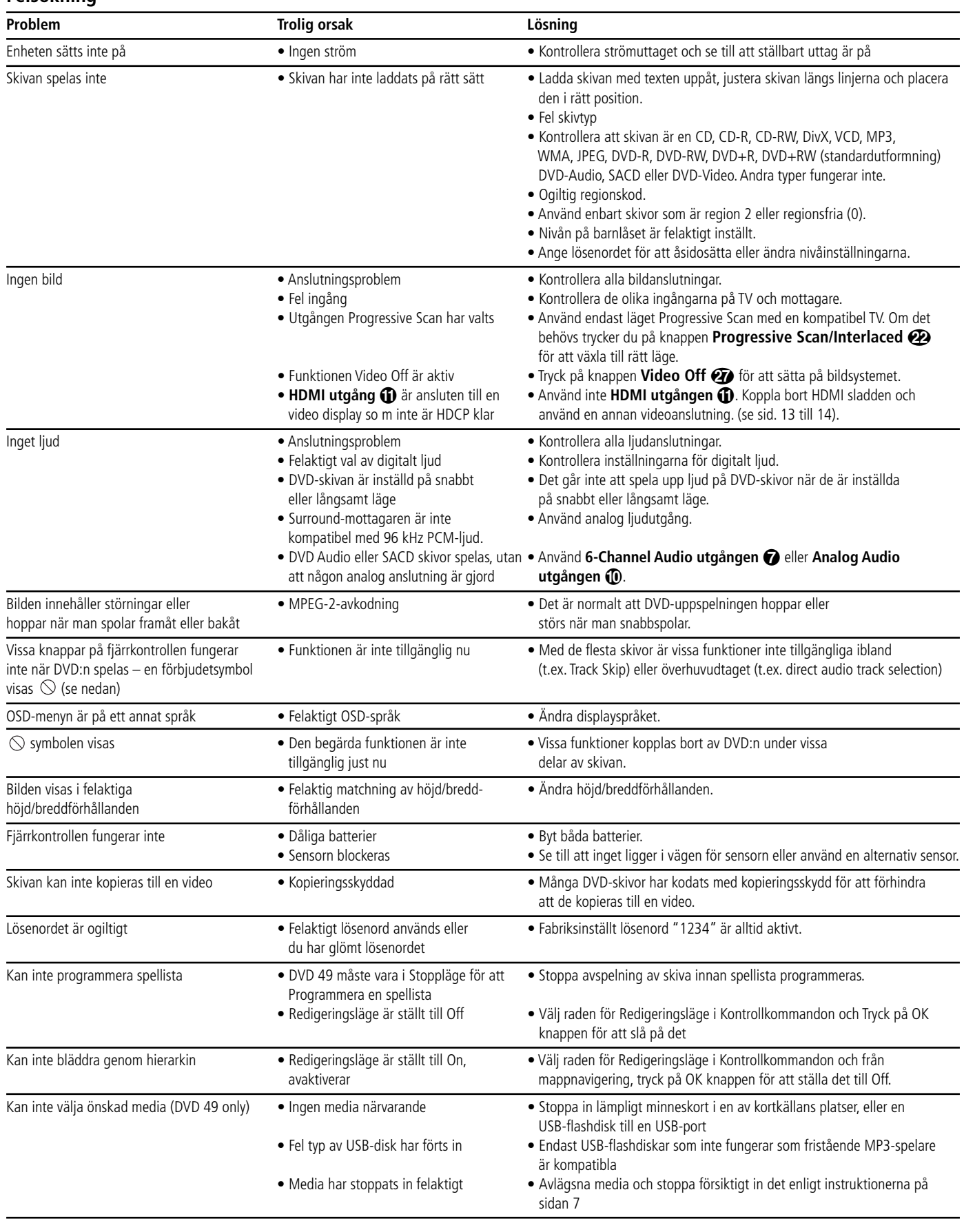

# **Specifikationer**

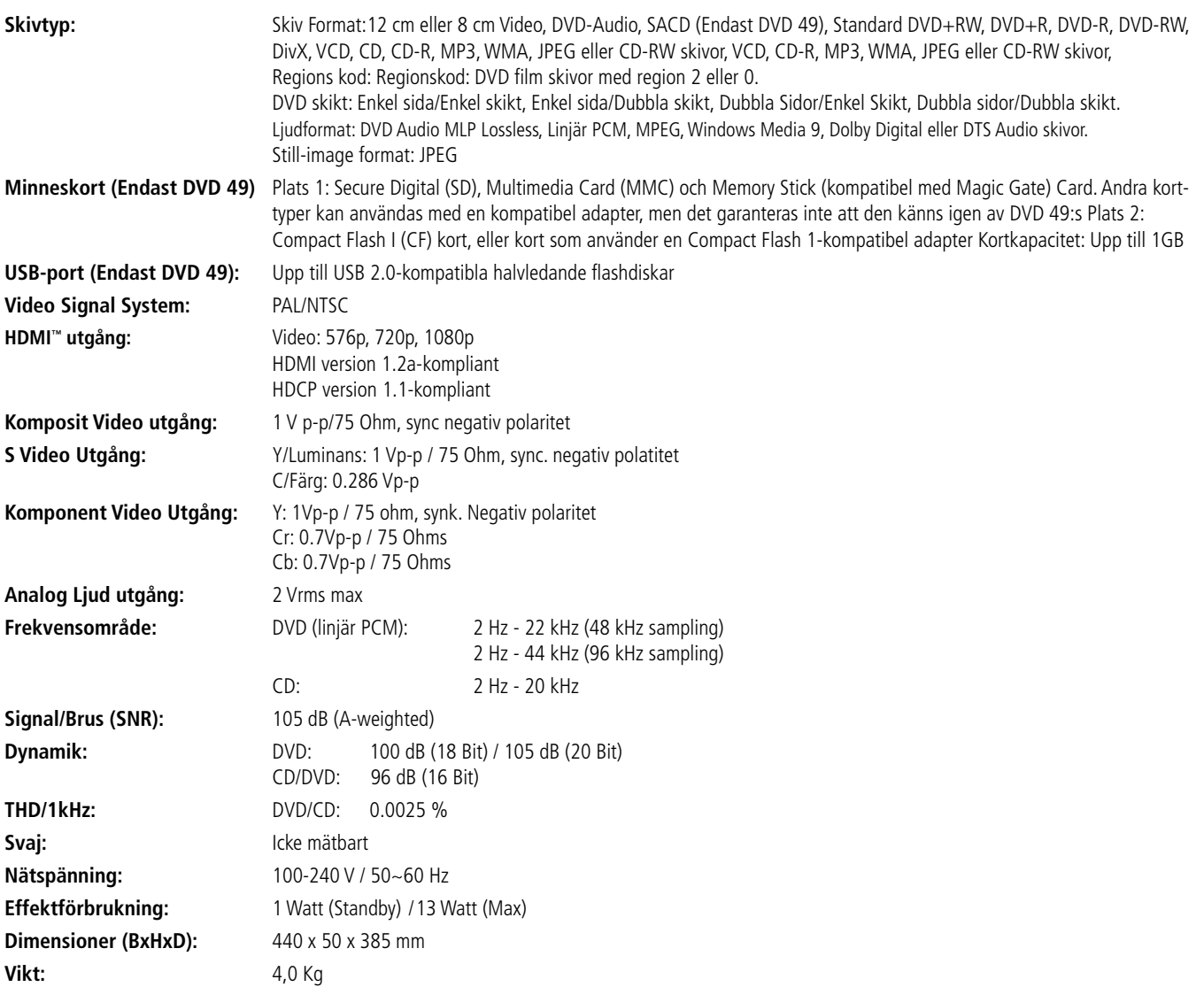

Djup måttet inkluderar kontakter och knappar

Höjdmåttet inkluderar fötter och kabinett.

Alla specifikationer kan ändras utan förvarning.

Harman Kardon är ett varumärke för Harman International Industries, Incorporated, registrerat i USA och/eller andra länder. Designad för att Underhålla och Guide+Play är varumärken för Harman International Industries, Incorporated Tillverkad under licens från Dolby Laboratories. Dolby, Dolby Digital, ProLogic och symbolen double-D är varumärken för Dolby Laboratories. Tillverkad under licens under U.S. Patent #: 5,451,942 & andra U.S. och världsomspännande utfärdade & väntande patent. DTS och DTS Digital är registrerade varumärken och DTS logon och Symbol är varumärken för DTS, Inc © 1996-2007 DTS, Inc. All Rättigheter Reserverade. Microsoft, Windows och WMA är antingen registrerade varumärken för Microsoft Corporation i USA och/eller i andra länder. HDMI, HDMI-logon och High-Definition Multimedia Interface är varumärken eller registrerade varumärken för HDMI Licensing LLC. Kodak är ett registrerat varumärke, och Photo CD är ett varumärke för Eastman Kodak Company. DivX, DivX Certified och associerade logon är varumärken för DivX Networks, Inc och används under licens. Memory Stick, MagicGate, Memory Stick Duo och SACD är varumärken eller registrerade varumärken för Sony Corporation. CompactFlash är ett varumärke för CompactFlash Association. Guide + Play är ett varumärke för Harman International Industries, Incorporated. SD-logon är ett varumärke. Denna produkt inkorporerar upphovsrättsskyddad teknologi som är skyddad av vissa U.S.patent och andra intellektuella upphovsrätter ägda av Macrovision Corporation och andra rättighetsinnehavare. Användande av denna upphovsrättsskyddade teknologi måste auktoriseras av Macrovision Corporation och är endast avsedd för användande i hemmet eller andra begränsade visningsmiljöer om annat inte har godkänts av Macrovision Corporation. Reverse engineering eller isärtagning är förbjuden.

# harman/kardon®

H A Harman International<sup>®</sup> Company 250 Crossways Park Drive, Woodbury, New York 11797 www.harmankardon.com Harman Consumer Group, Inc.: 2, Route de Tours, 72500 Château-du-Loir, France © 2008 Harman Kardon, Incorporated Partnumber: CQX1A1305Z